# بلطلا ةينقت لاصتا ءاطخأ فاشكتسأ ةملاكملا ةئيهتب DDR IOS موقي - اهحالصإو  $\overline{\phantom{a}}$

# المحتويات

[المقدمة](#page-0-0) المتطلبا<u>ت الأساسية</u> [المتطلبات](#page-0-2) [المكونات المستخدمة](#page-0-3) [التاريخ](#page-1-0) [الاصطلاحات](#page-1-1) [يقوم DDR IOS Cisco ببدء المكالمة](#page-1-2) [إجراء المكالمة](#page-21-0) [ذاكرة DDR للمودم غير المتزامن الخارجي.](#page-23-0) [CAS T1/E1 المتزامن غير المودم DDR](#page-25-0) [PRI Async Modem DDR](#page-28-0) [ذاكرة DDR للمودم غير المتزامن ل BRI.](#page-30-0) [PRI ISDN DDR](#page-32-0) [BRI ISDN DDR](#page-33-0) [معلومات ذات صلة](#page-34-0)

### <span id="page-0-0"></span>المقدمة

يقدم هذا المستند أساليب أستكشاف أخطاء أنواع إتصالات الطلب المختلفة وإصلاحها، ولا يقصد به أن تتم قراءته من البداية إلى النهاية. تم تصميم البنية للسماح للقارئ بالتخطي إلى الأقسام موضع الاهتمام، والتي يمثل كل منها إختلافات على سمة أستكشاف الأخطاء وإصلاحها العامة في حالة معينة.

# <span id="page-0-1"></span>المتطلبات الأساسية

### <span id="page-0-2"></span>المتطلبات

يغطي هذا المستند ثلاثة سيناريوهات رئيسية؛ قبل أن تبدأ في أستكشاف الأخطاء وإصلاحها، حدد نوع الاستدعاء الذي يتم محاولته وانتقل إلى هذا القسم:

#### ● [كالين](//www.cisco.com/warp/customer/471/callin_calls.html)

- توجيه اتصال IOS عند الطلب (DDR (من Cisco
	- [وسيلة شرح غير DDR](//www.cisco.com/warp/customer/471/Non_DDR_callout.html)

### <span id="page-0-3"></span>المكونات المستخدمة

لا يقتصر هذا المستند على إصدارات برامج ومكونات مادية معينة.

تم إنشاء المعلومات المُقدمة في هذا المستند من الأجهزة الموجودة في بيئة معملية خاصة. بدأت جميع الأجهزة المُستخدمة في هذا المستند بتكوين ممسوح (افتراضي). إذا كنت تعمل في شبكة مباشرة، فتأكد من فهمك للتأثير المحتمل لأي أمر قبل استخدامه.

### <span id="page-1-0"></span><u>التاريخ</u>

Dialup هو ببساطة تطبيق شبكة الهاتف المحولة العامة (PSTN (التي تحمل البيانات نيابة عن المستخدم النهائي. وهو يتضمن جهاز جهاز أماكن عمل العميل (CPE (الذي يرسل المحول الهاتفي رقم هاتف لتوجيه الاتصال إليه. تعد 3600AS و 5200AS و 5300AS و 5800AS كلها أمثلة للموجهات التي لديها القدرة على تشغيل واجهة معدل أولي (PRI (مع بنوك أجهزة المودم الرقمية. أما 2511AS، فهي مثال على موجه يتصل بأجهزة المودم الخارجية.

لقد سجل سوق الناقل نموا كبيرا، والآن يتطلب السوق كثافة مودم أعلى. والإجابة على هذه الحاجة هي درجة أعلى من التفاعل مع معدات شركة الهاتف وتطوير المودم الرقمي. وهذا مودم قادر على الوصول الرقمي المباشر إلى PSTN. ونتيجة لذلك، تم الآن تطوير أجهزة مودم CPE أسرع تستفيد من وضوح الإشارة التي تتمتع بها أجهزة المودم الرقمية. وحقيقة أن أجهزة المودم الرقمية التي تتصل ببروتوكول PSTN من خلال واجهة PRI أو واجهة المعدل الأساسي (BRI) يمكن أن تنقل بيانات بأكثر من 53 ألف صفحة باستخدام معيار الاتصال V.90، تشهد على نجاح الفكرة.

كانت أول خوادم الوصول هي 2509AS و 2511AS. يمكن أن تدعم 8 2509AS إتصالات واردة باستخدام أجهزة مودم خارجية، ويمكن أن تدعم 16 2511AS. تم تقديم 5200AS مع 2 PRI ويمكنه دعم 48 مستخدم باستخدام أجهزة المودم الرقمية، ويمثل قفزة كبيرة إلى الأمام في التكنولوجيا. أزدادت كثافة المودم بشكل مضطرد مع دعم 5300AS ل 4 ثم 8 PRIs. أخيرا، تم إدخال 5800AS لملئ إحتياجات التجهيزات على صنف الناقل التي تحتاج للتعامل مع عشرات من S1T والمئات من إتصالات المستخدمين.

هناك تقنيتان عفا عليهما الزمن تذكران في مناقشة تاريخية لتكنولوجيا الاتصال. Kflex56 هو مودم قياسي أقدم (قبل .90V (بسرعة 56 كيلو تم اقتراحه من قبل Rockwell. تدعم Cisco الإصدار 1.1 من معيار KFLEX56 على أجهزة المودم الداخلية الخاصة بها، ولكنها توصي بترحيل أجهزة مودم CPE إلى .90V في أقرب وقت ممكن. ومن بين التقنيات الأخرى التي عفا عليها الزمن الطراز 5100AS. كانت 5100AS مشروعا مشتركا بين Cisco وشركة مصنعة للمودم. تم إنشاء 5100AS كوسيلة لزيادة كثافة المودم من خلال إستخدام بطاقات المودم الرباعية. تضمنت مجموعة من s2511AS بنيت على هيئة بطاقات أدخلت في لوحة خلفية مشتركة بواسطة بطاقات مودم رباعية، وبطاقة 1T مزدوجة.

### <span id="page-1-1"></span>الاصطلاحات

للحصول على مزيد من المعلومات حول اصطلاحات المستندات، راجع [اصطلاحات تلميحات Cisco التقنية.](//www.cisco.com/en/US/tech/tk801/tk36/technologies_tech_note09186a0080121ac5.shtml)

# <span id="page-1-2"></span>يقوم DDR IOS Cisco ببدء المكالمة

بينما يبدأ نهج أستكشاف الأخطاء وإصلاحها للمكالمات الواردة في الجزء السفلي، يبدأ أستكشاف أخطاء الاتصال الصادر وإصلاحها من الجزء العلوي.

والتدفق العام للمنطق يشبه ما يلي:

.1 هل يقوم توجيه الاتصال عند الطلب (DDR (ببدء مكالمة؟ (الإجابة بنعم تقدم على السؤال التالي).

- .2 إذا كان هذا مودم غير متزامن، هل تقوم البرامج النصية للدردشة بإصدار الأوامر المتوقعة؟
	- .3 هل نجحت المكالمة مع PSTN؟
	- .4 هل تستجيب الطرف البعيد للمكالمة؟
		- .5 هل اكتملت المكالمة؟
		- .6 هل تمر البيانات عبر الارتباط؟
	- .7 هل إنعقدت الجلسة؟ (PPP أو انتهائية)

لمعرفة ما إذا كان المتصل يحاول إجراء مكالمة لوجهه البعيد أم لا، أستخدم الأمر debug dialer events. يمكن الحصول على معلومات أكثر تفصيلا من حزمة **طالب تصحيح الأخطاء،** ولكن أمر **حزمة طالب تصحيح الأخطاء** كثيف الموارد ولا يجب إستخدامه على نظام مشغول به واجهات طالب متعددة قيد التشغيل.

يسرد السطر التالي من إخراج أحداث طالب تصحيح الأخطاء لحزمة IP اسم واجهة DDR وعناوين المصدر والوجهة للحزمة:

(Dialing cause: Async1: ip (s=172.16.1.111 d=172.16.2.22

إذا لم تبدأ حركة المرور محاولة طلب، فإن السبب الأكثر شيوعا هو التكوين غير الصحيح (إما من تعريفات حركة المرور المثيرة للاهتمام، أو حالة واجهة المتصل، أو التوجيه).

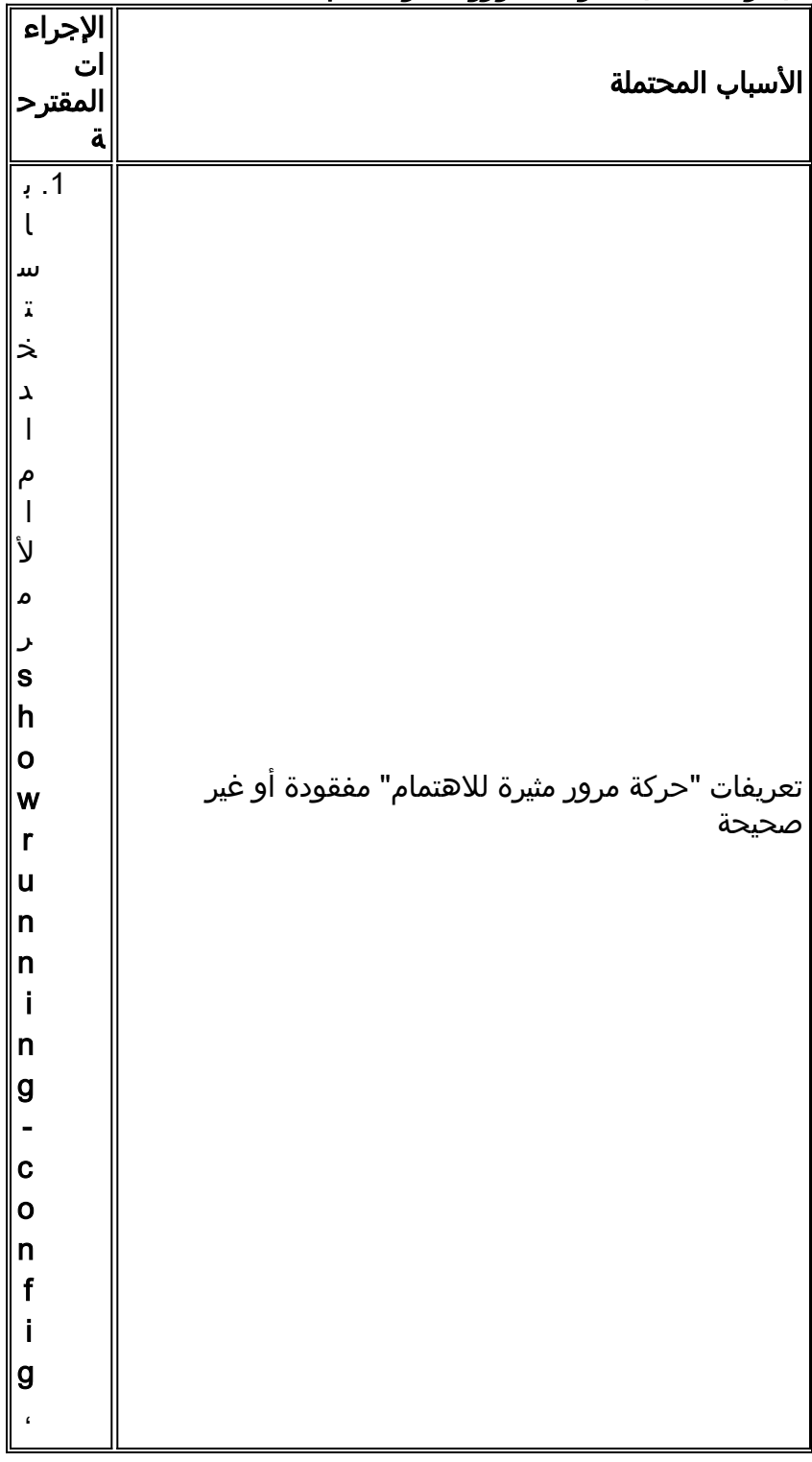

#### الجدول 1: لا تبدأ حركة المرور محاولة طلب

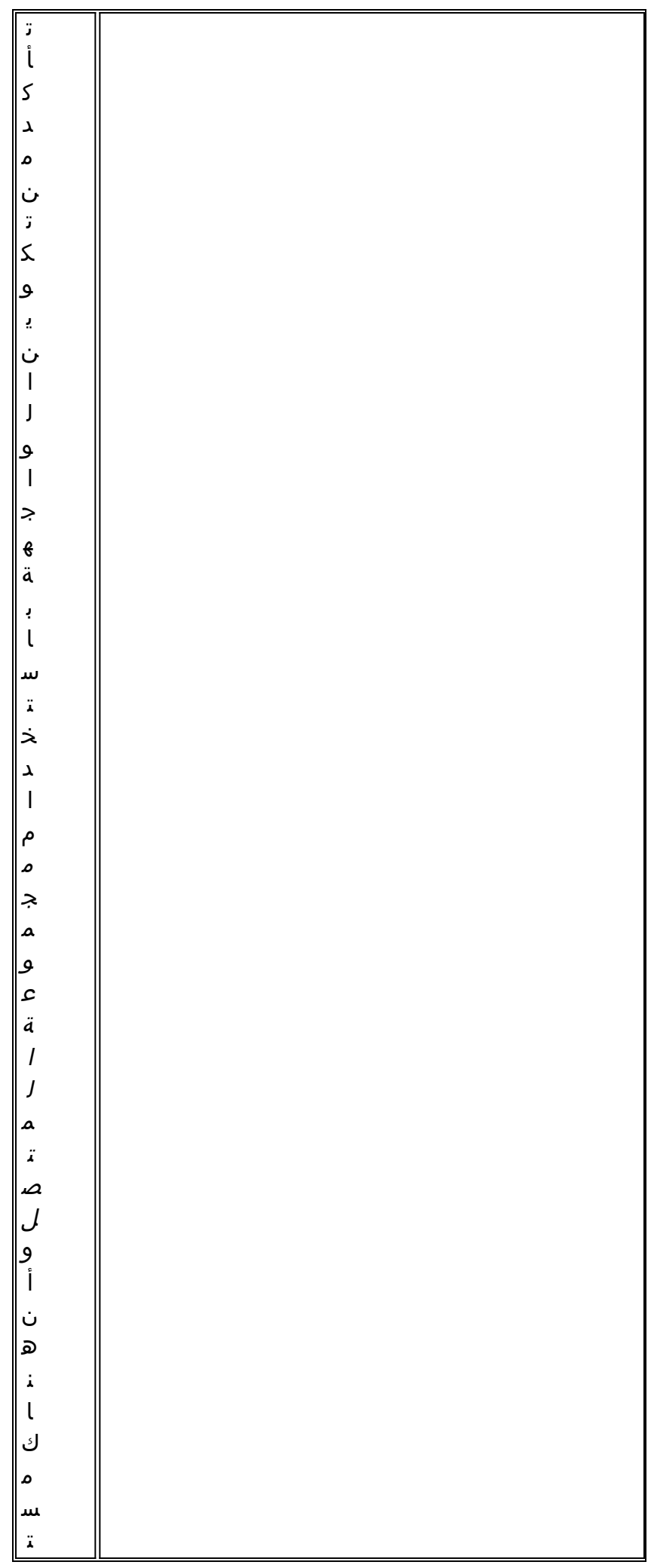

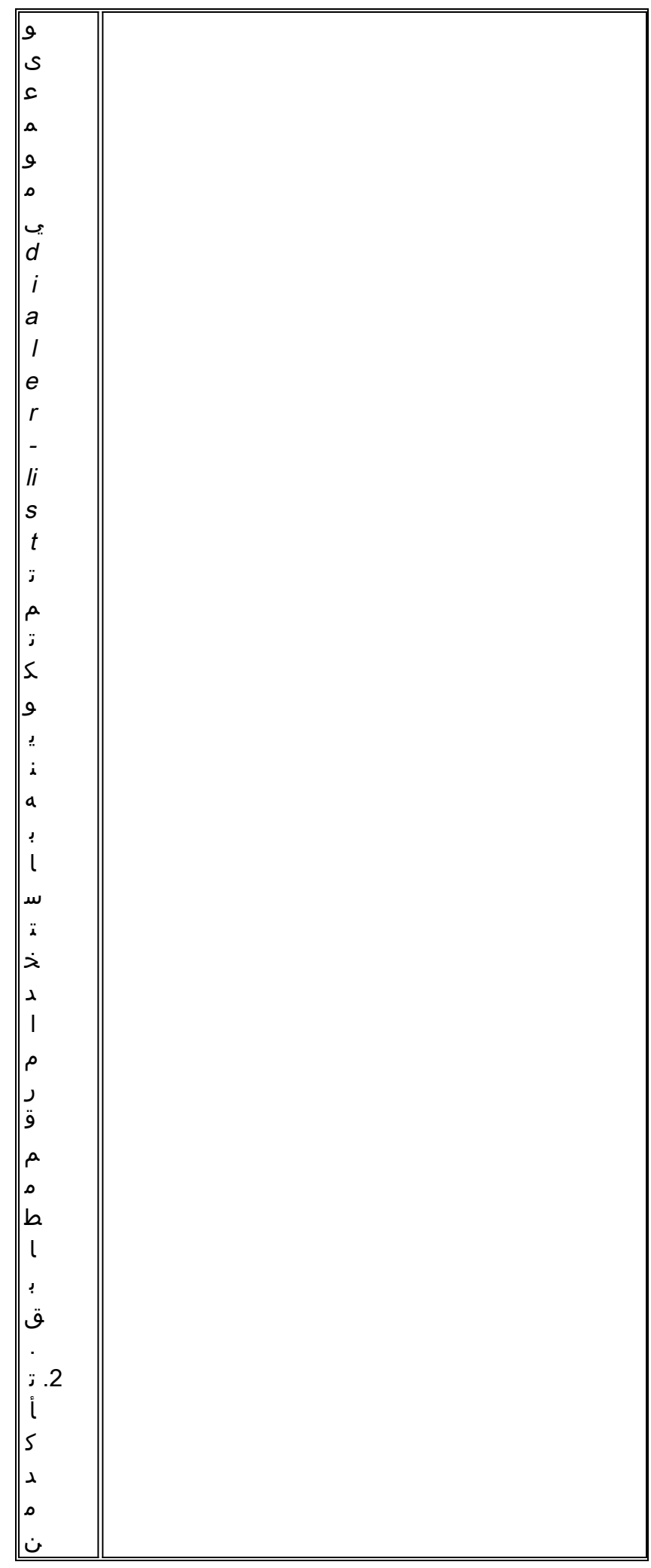

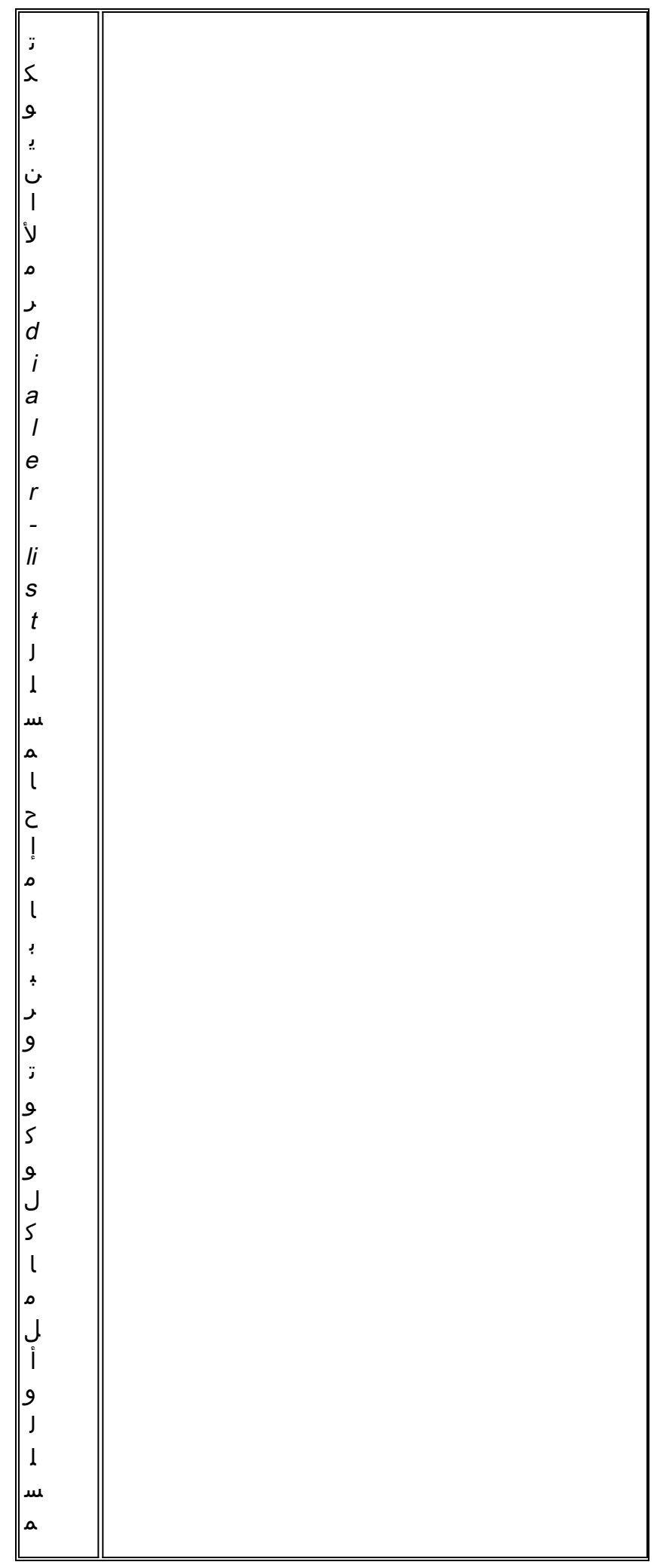

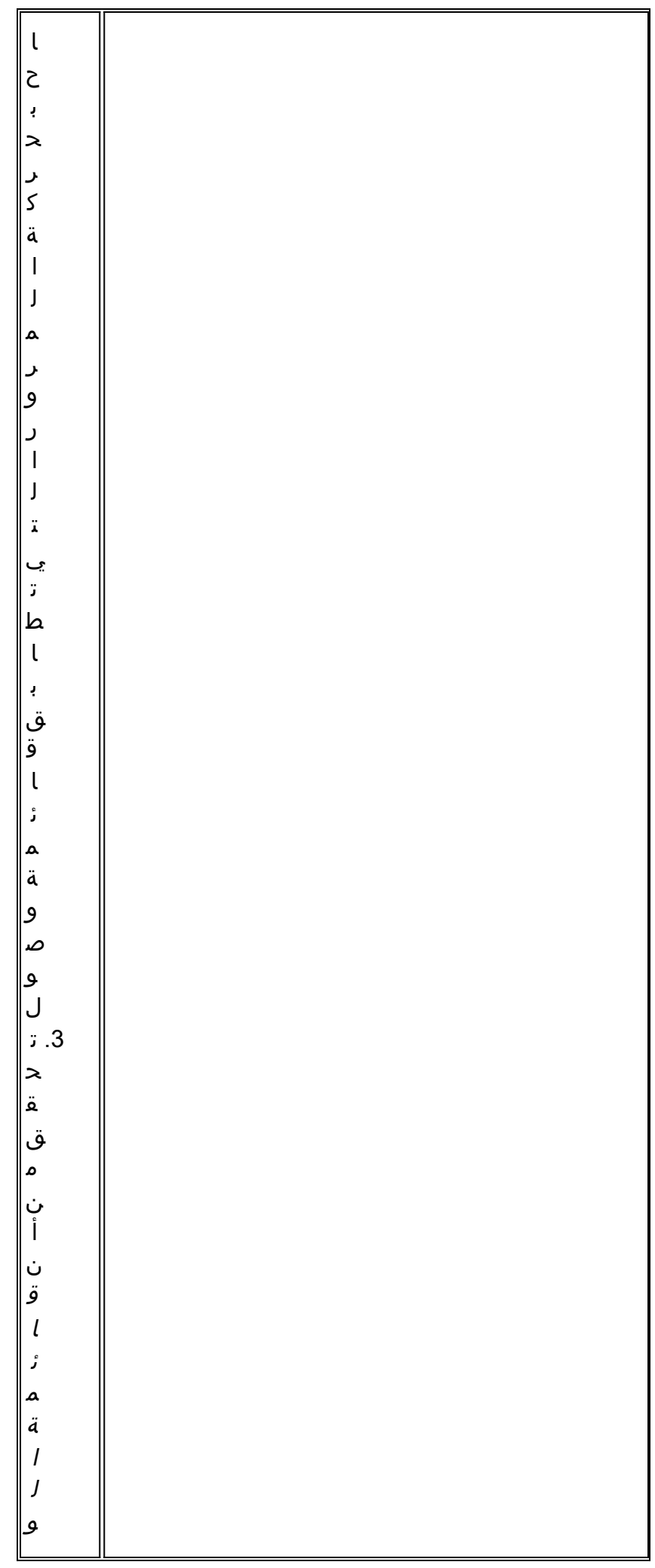

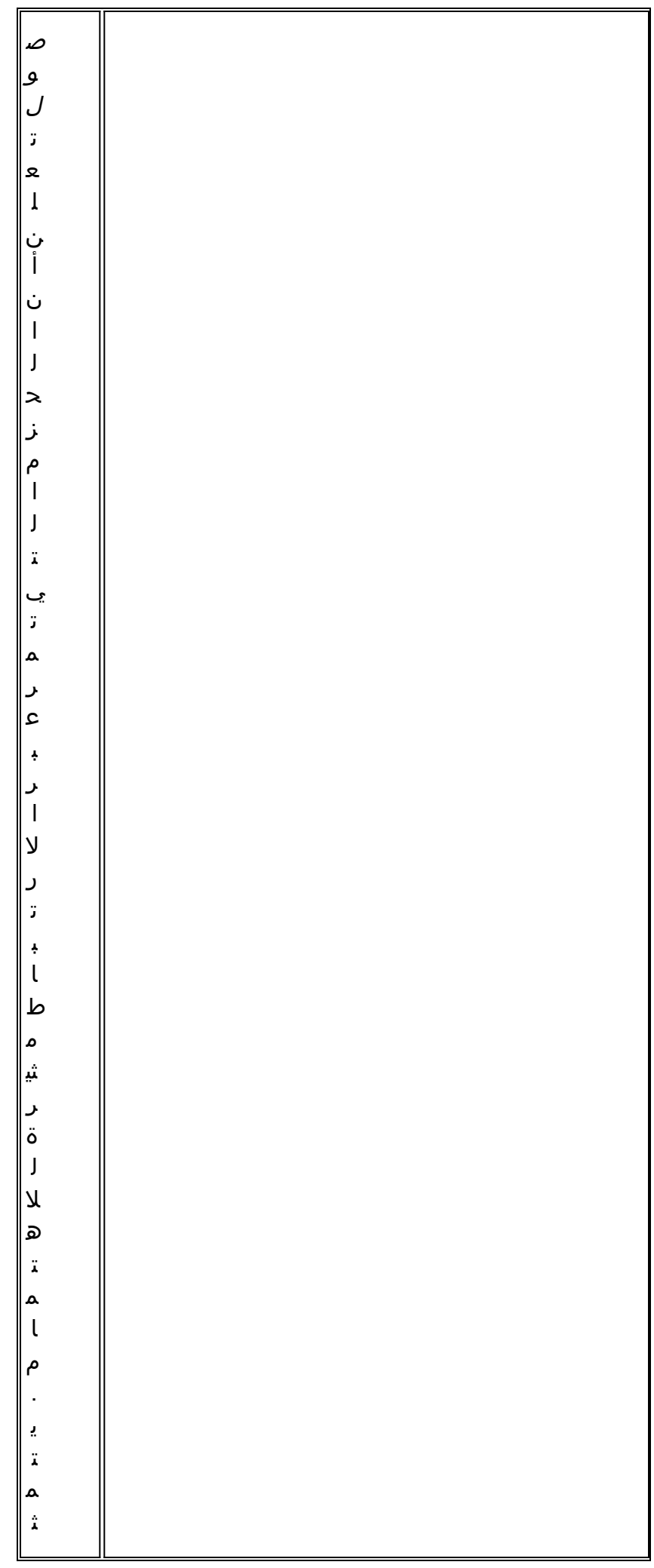

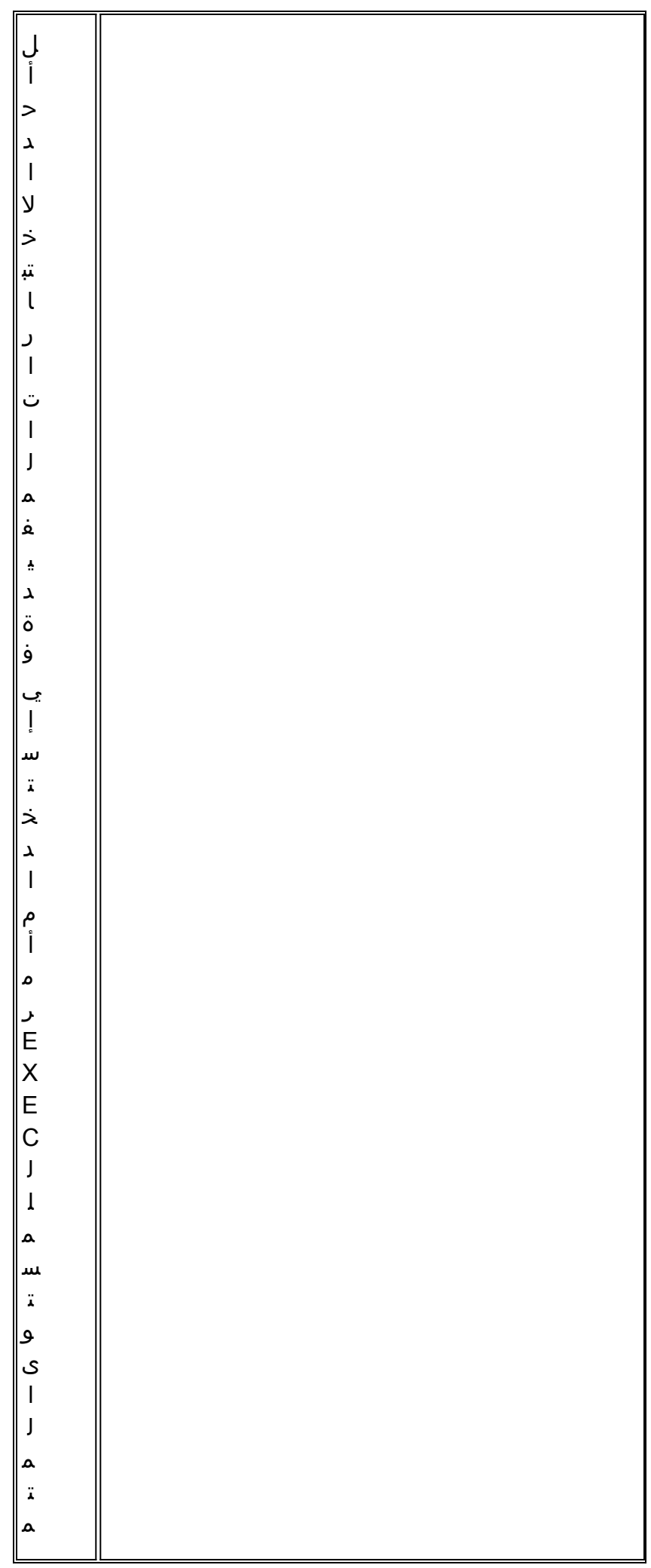

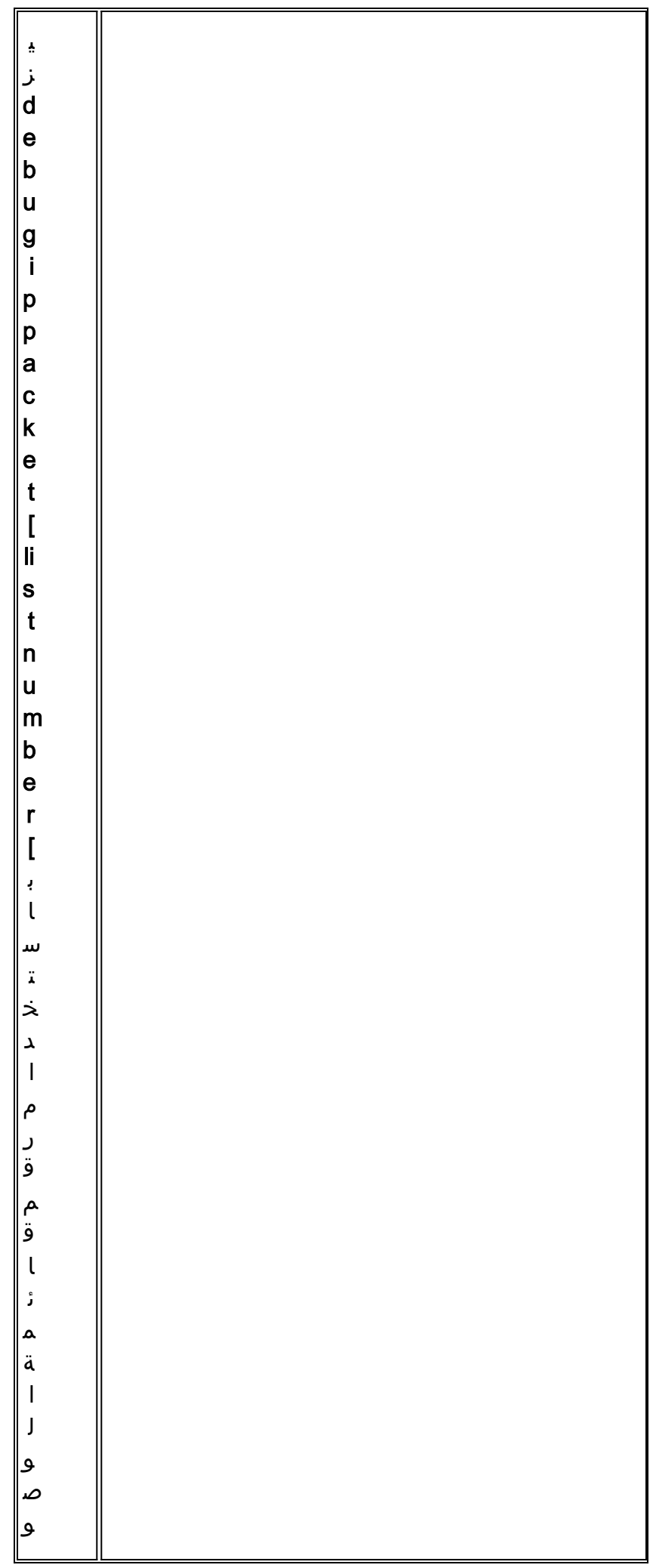

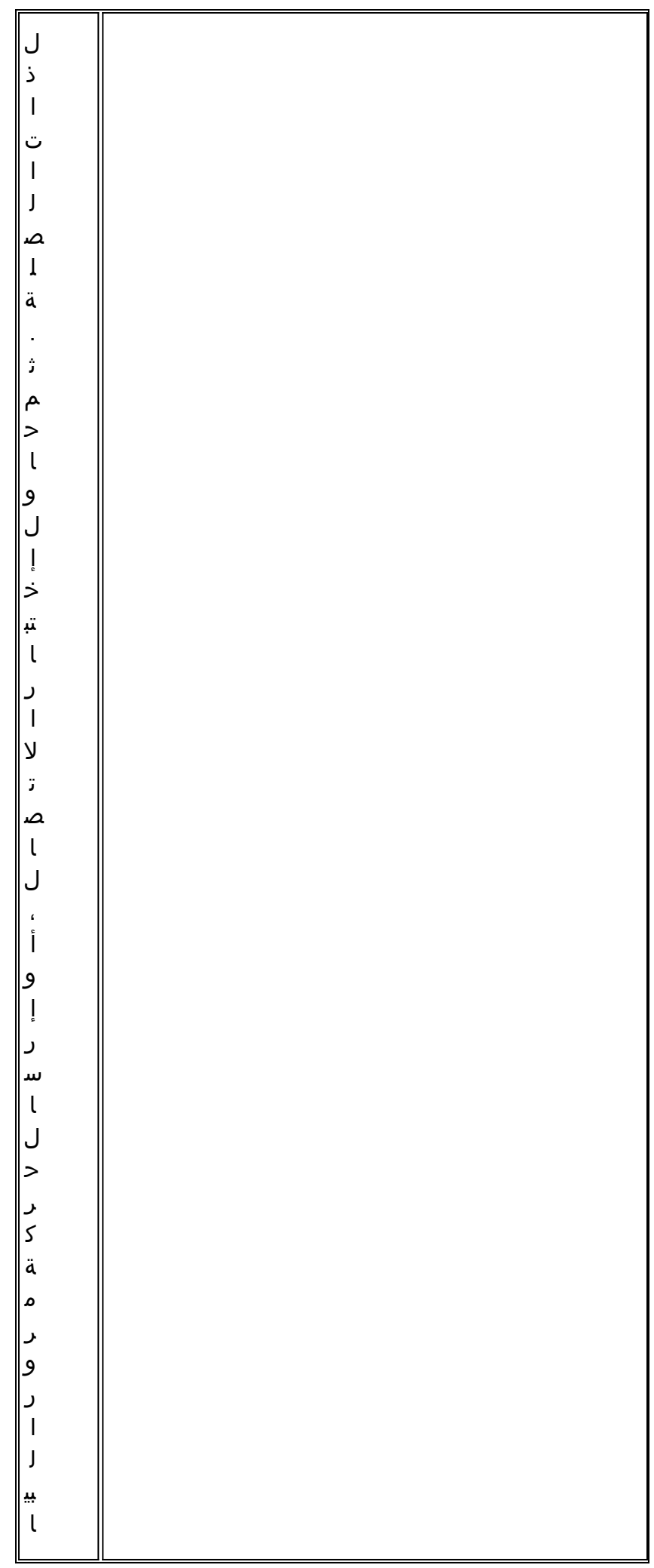

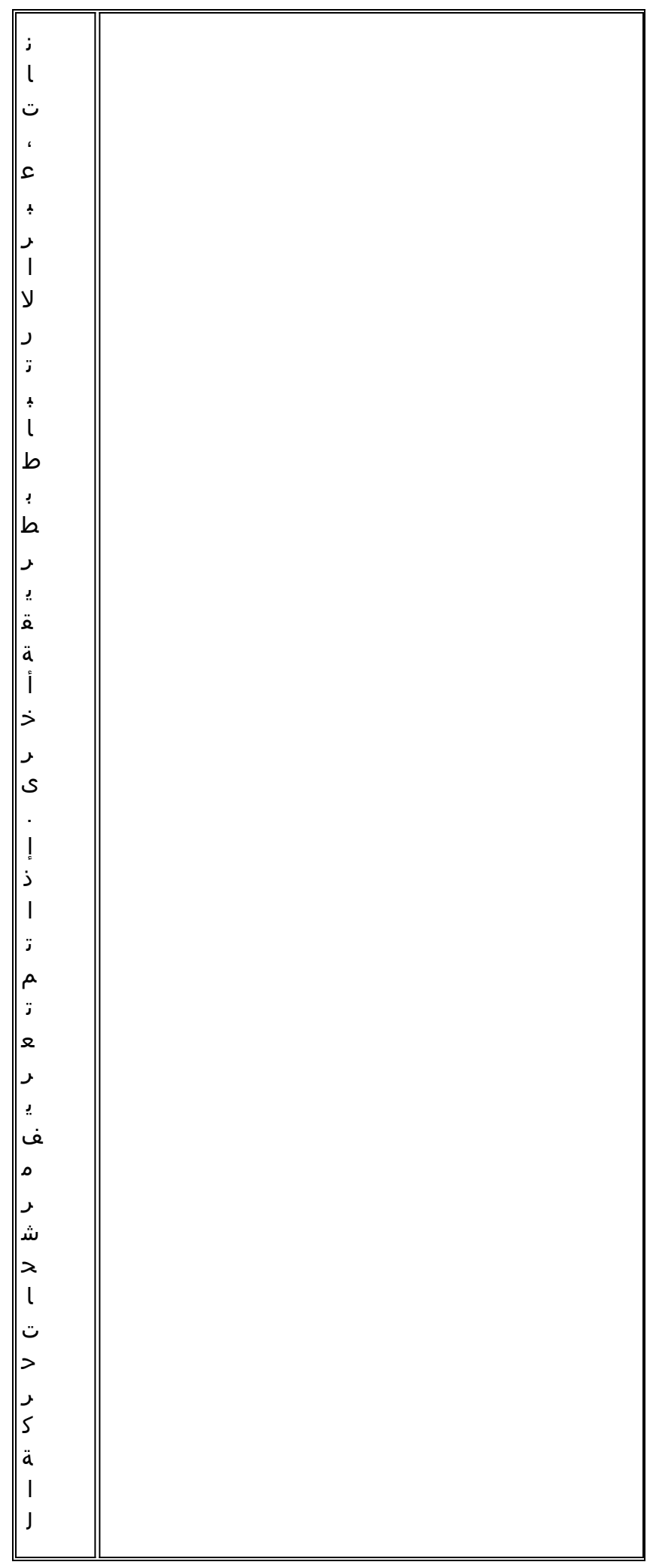

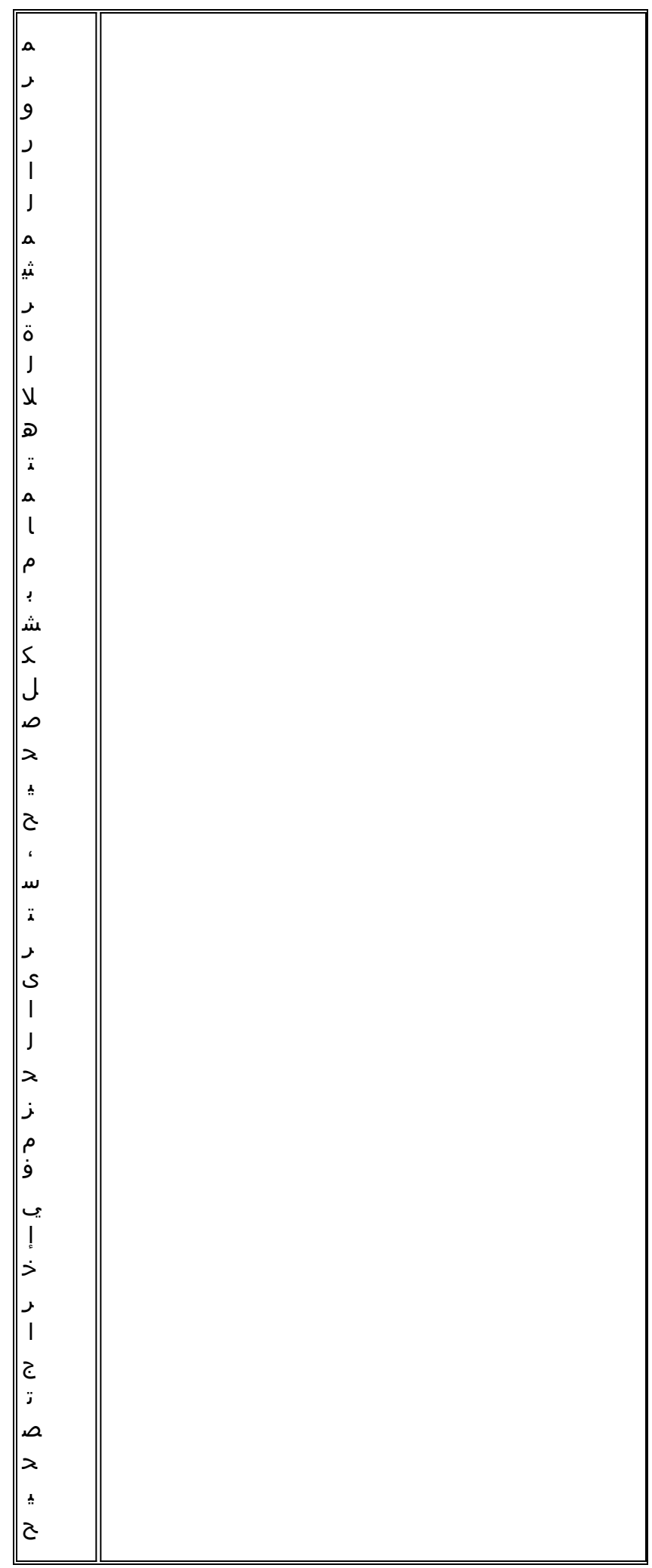

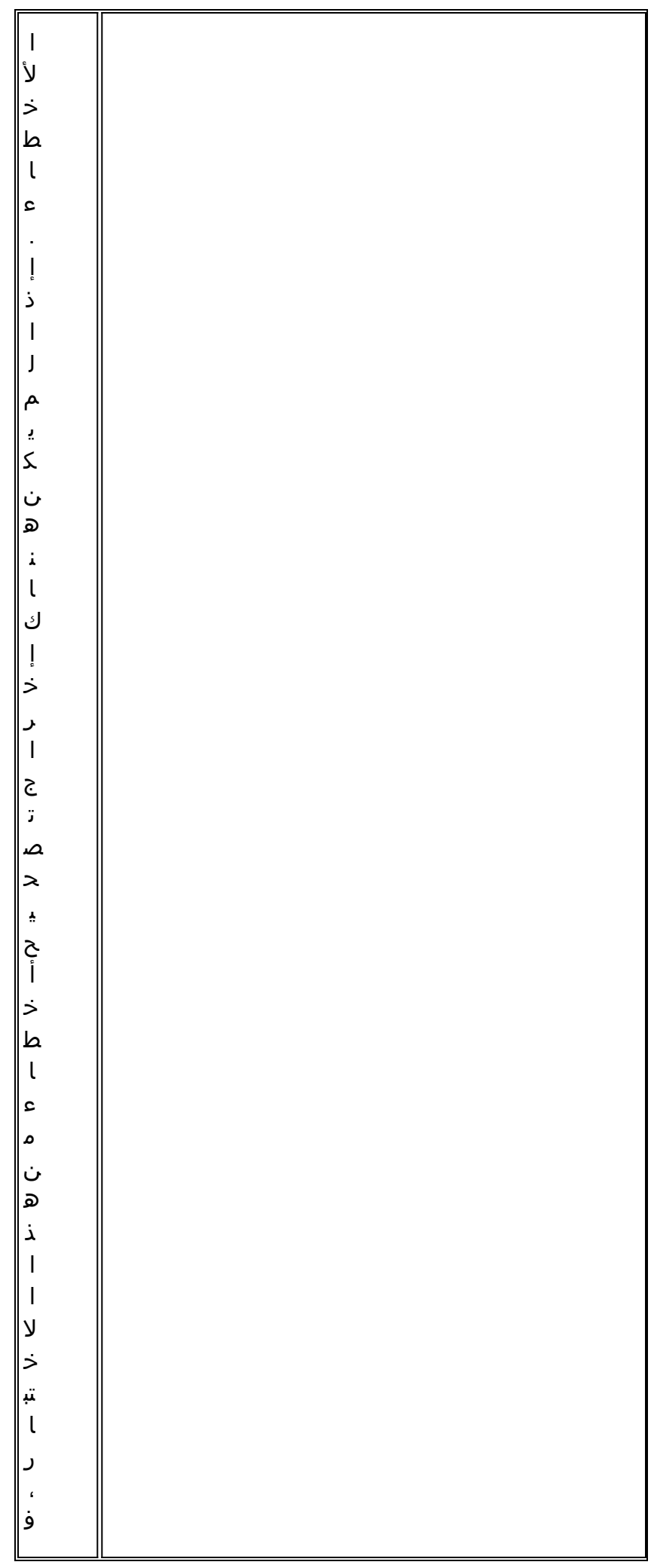

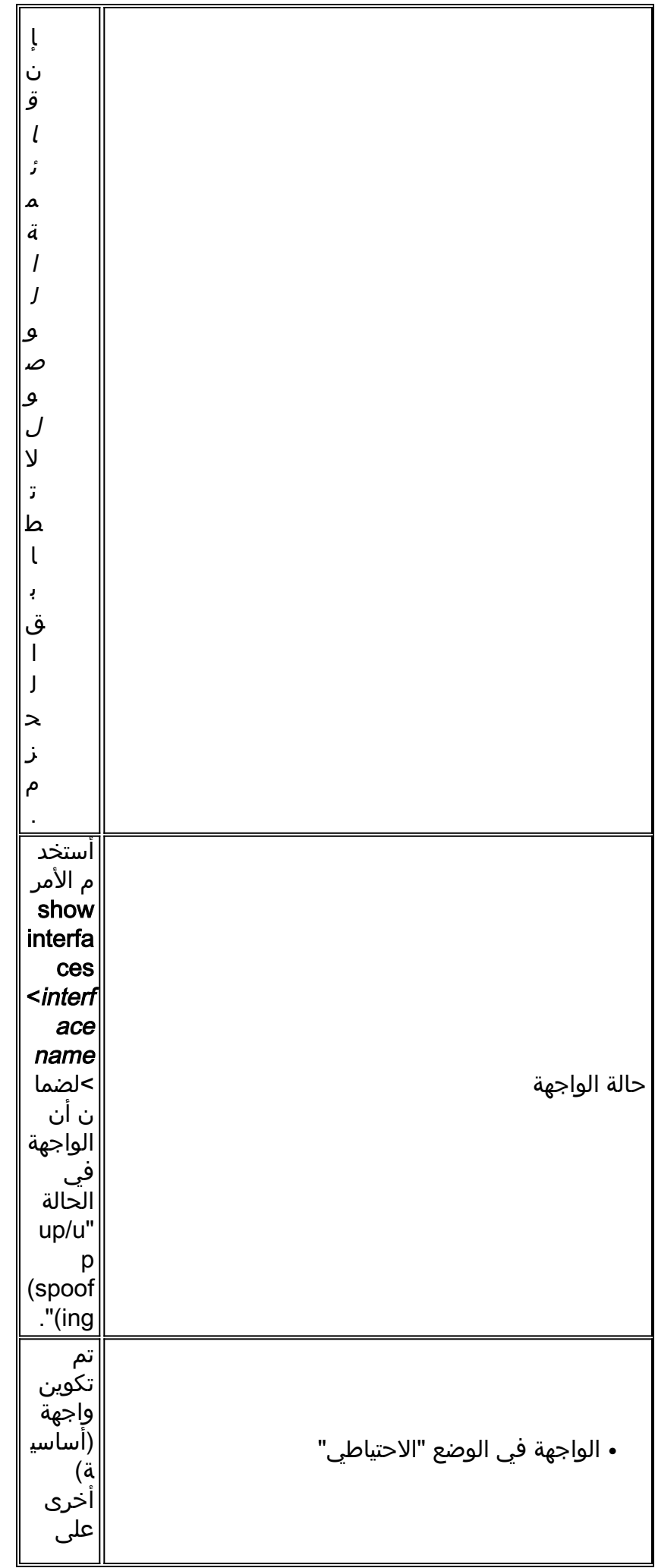

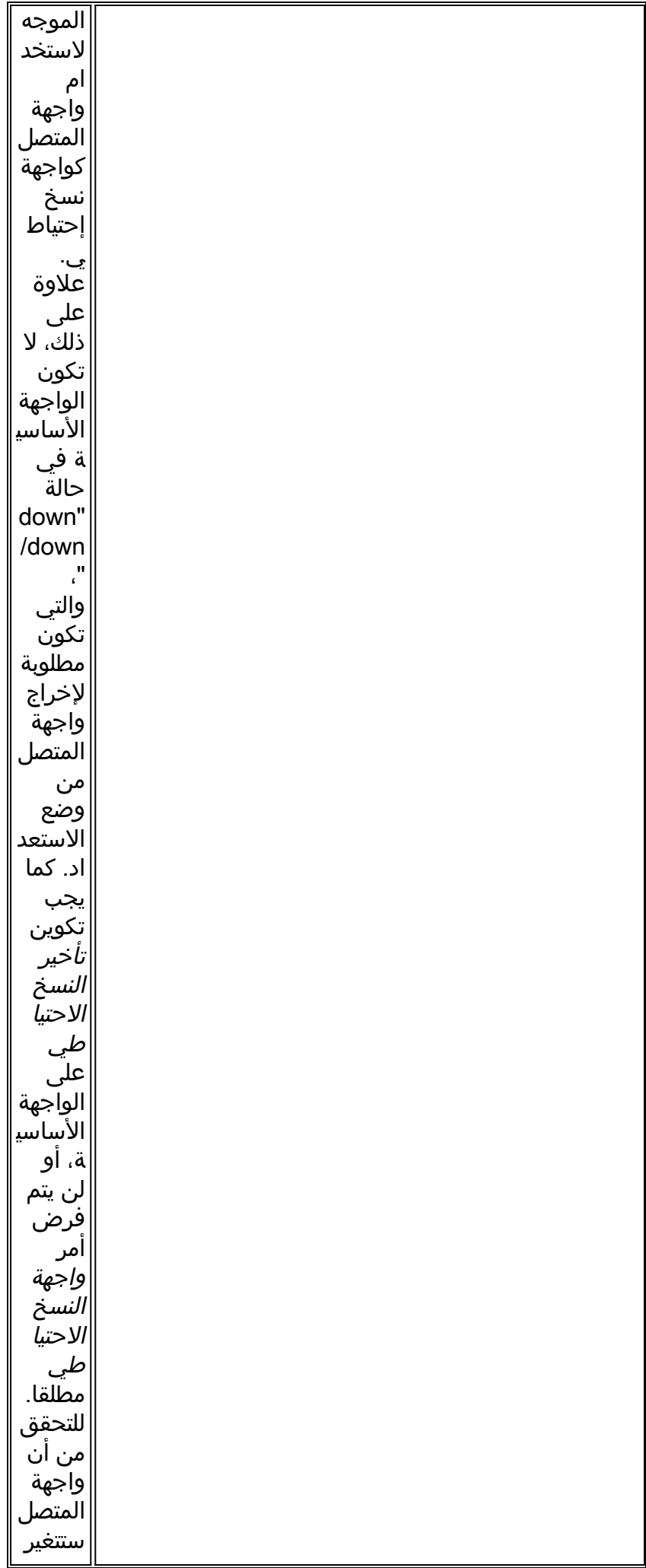

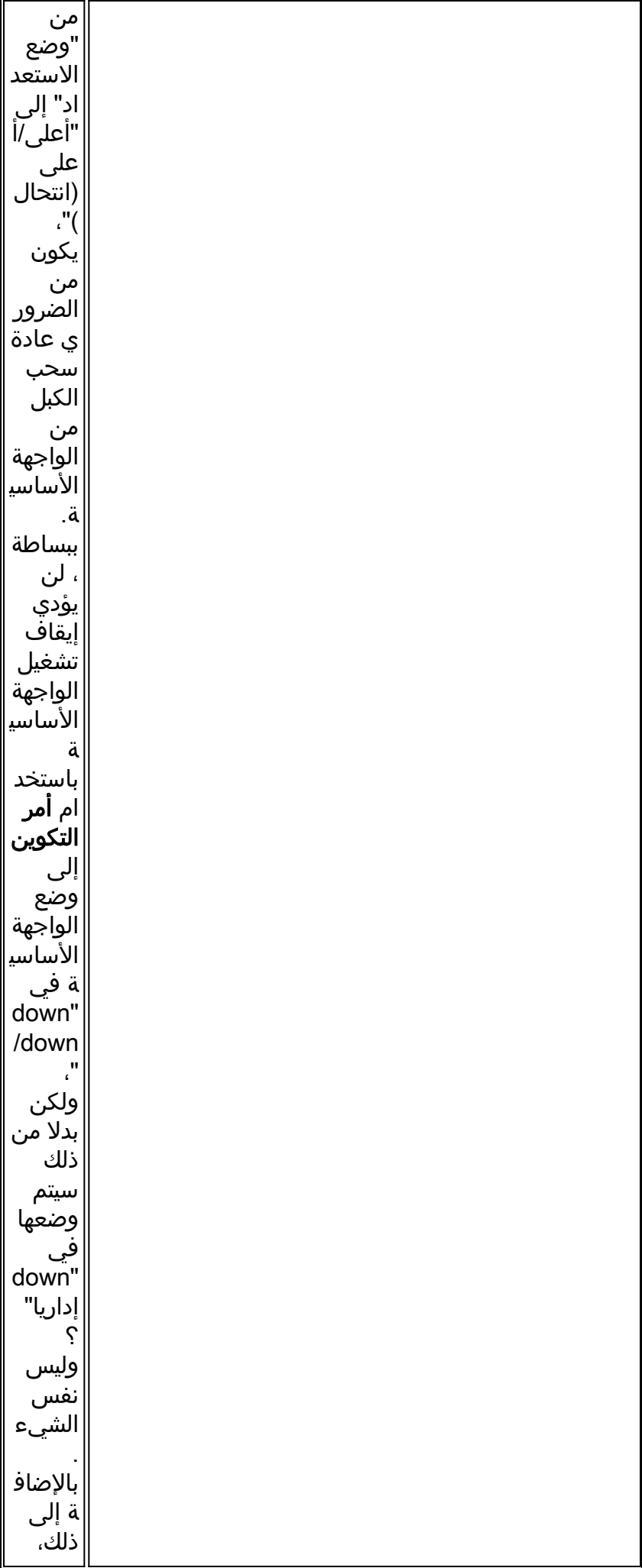

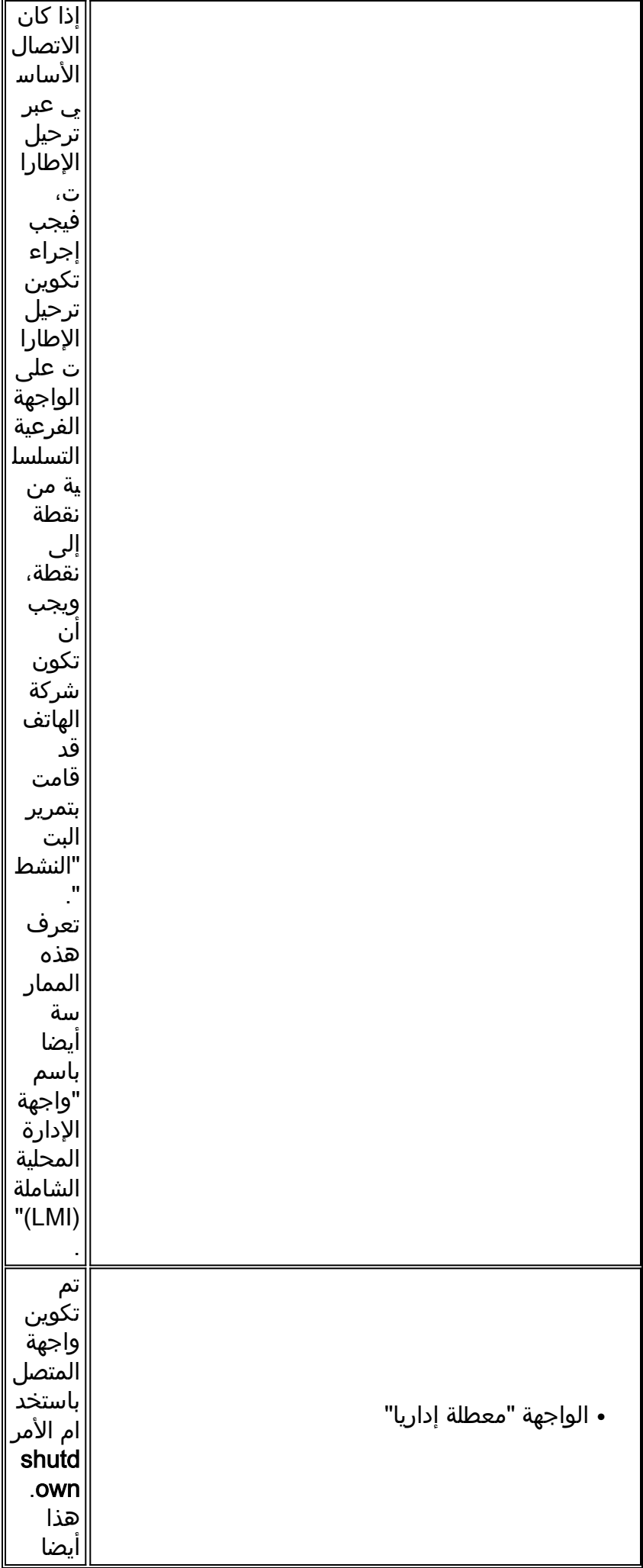

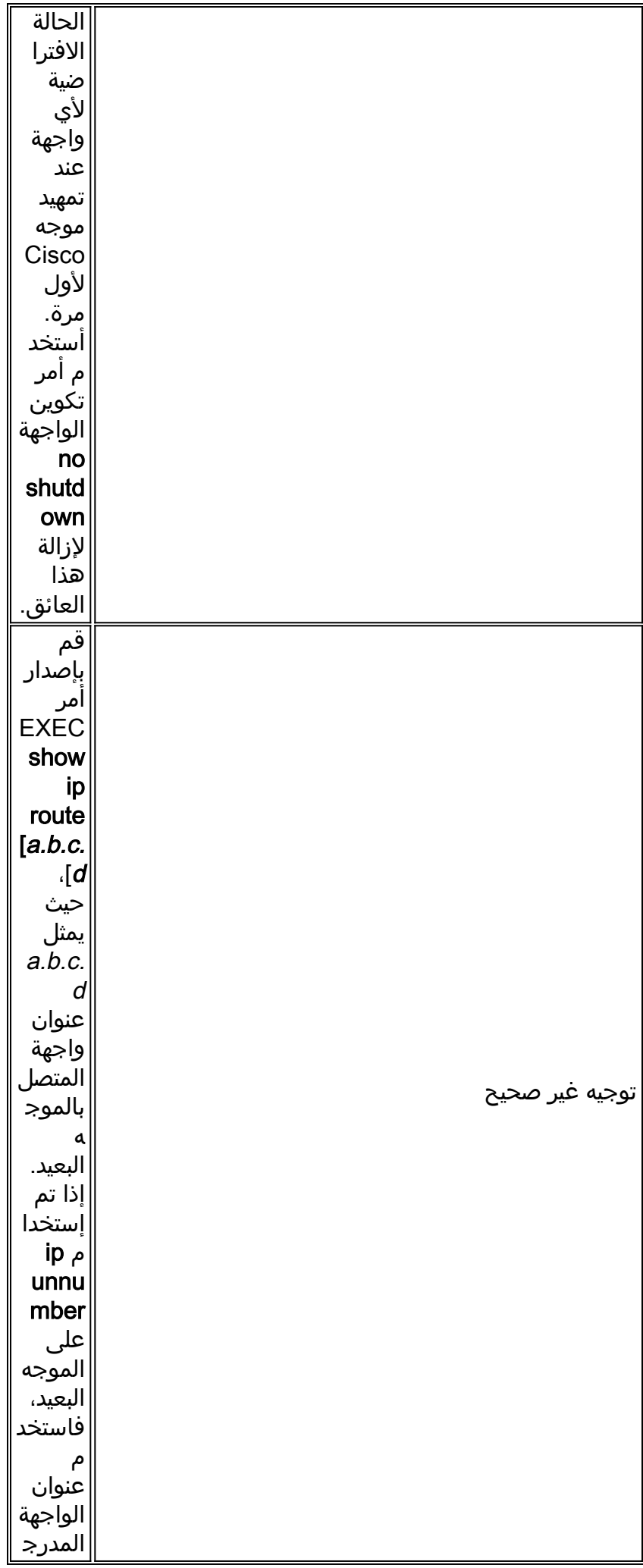

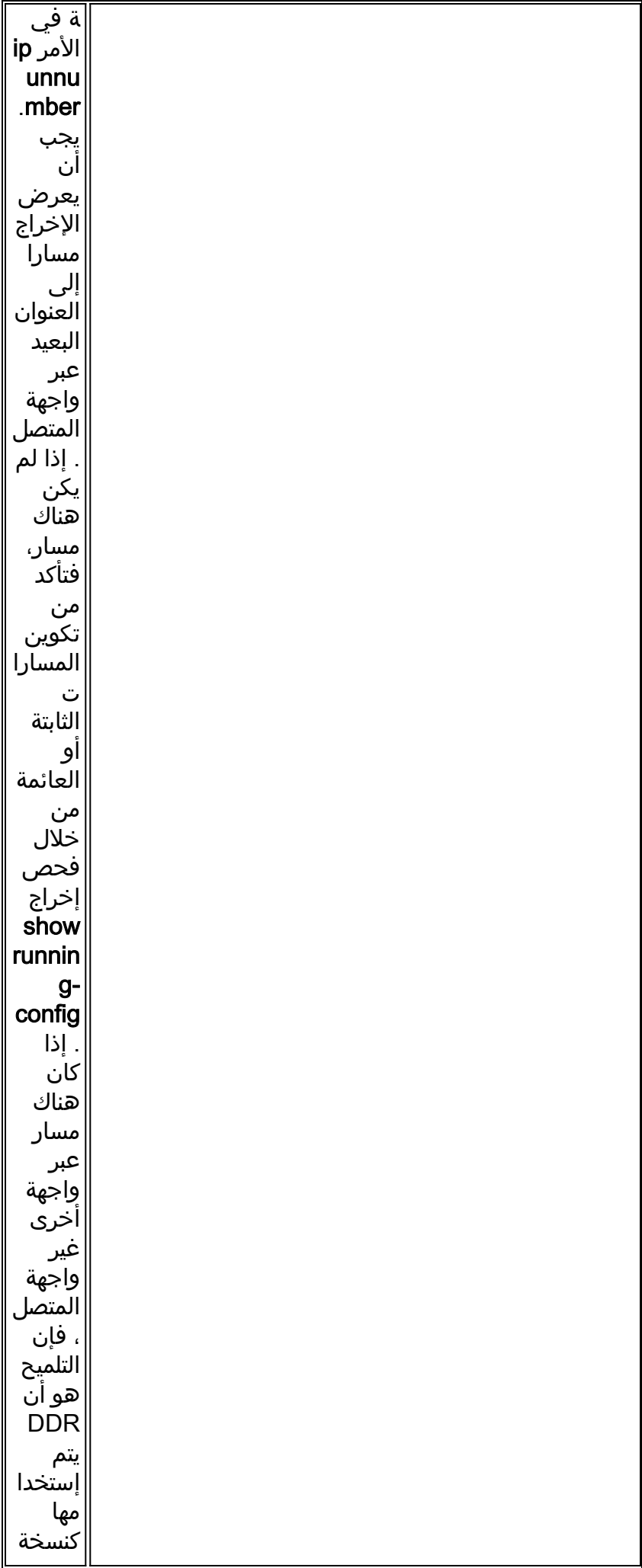

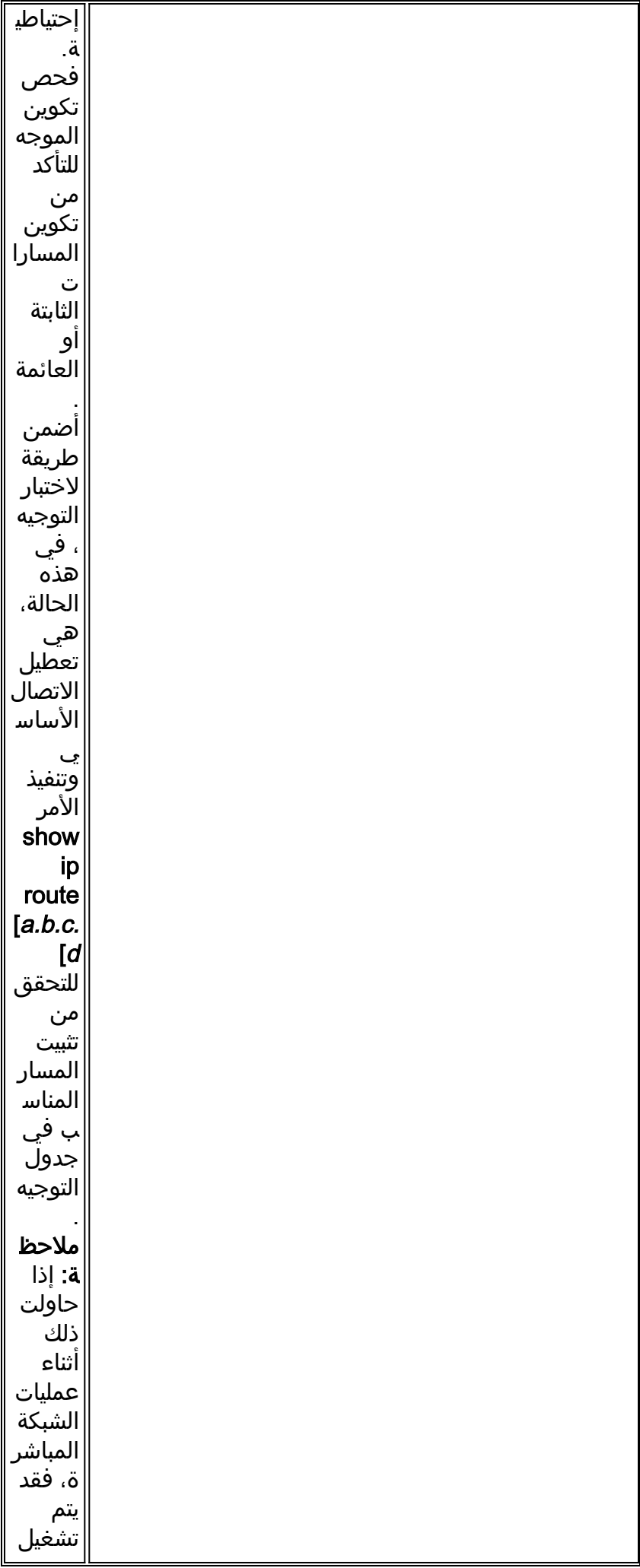

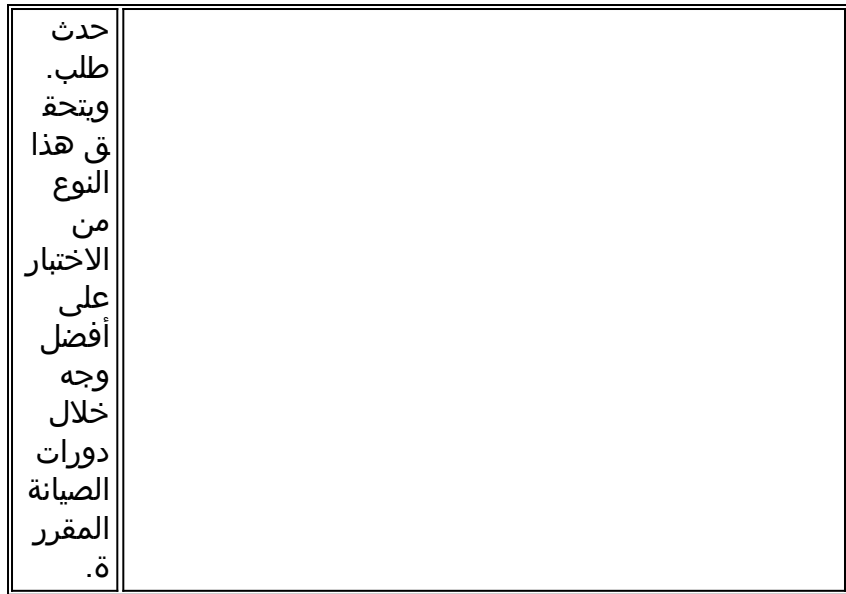

# <span id="page-21-0"></span>إجراء المكالمة

إذا كان التوجيه ومرشحات حركة المرور المثيرة للاهتمام صحيحين، فيجب بدء مكالمة. ويمكن ملاحظة ذلك باستخدام أحداث متصل تصحيح الأخطاء:

(Async1 DDR: Dialing cause ip (s=10.0.0.1, d=10.0.0.2

Async1 DDR: Attempting to dial 5551212

إذا تم عرض سبب الطلب ولكن لم يتم إجراء أي محاولة للطلب، فإن السبب المعتاد هو خريطة المتصل أو ملف تعريف المتصل غير المهيأ بشكل صحيح.

### <mark>الجدول 2: لم يتم وضع المكالمة</mark><br>.

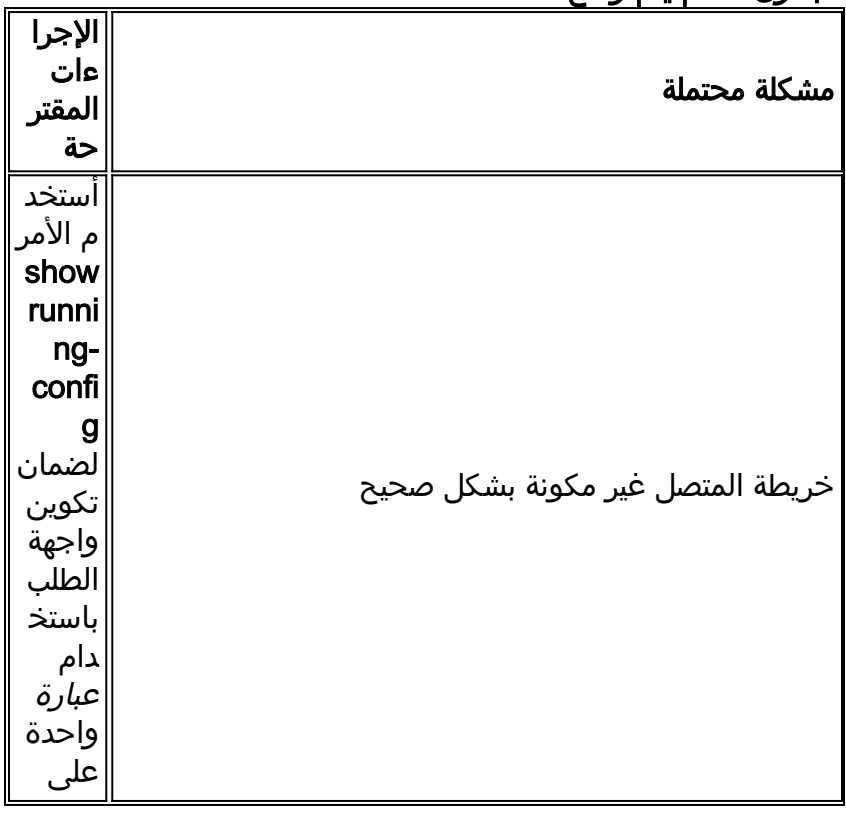

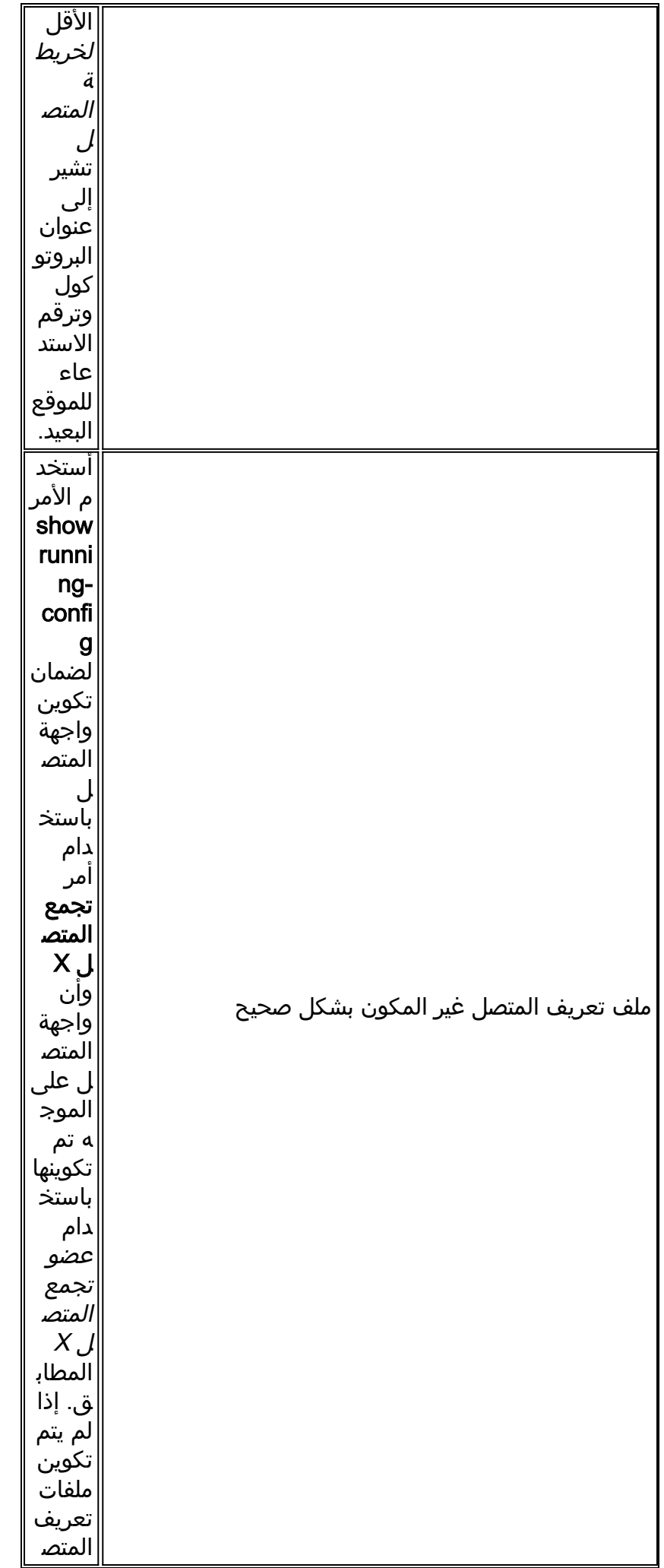

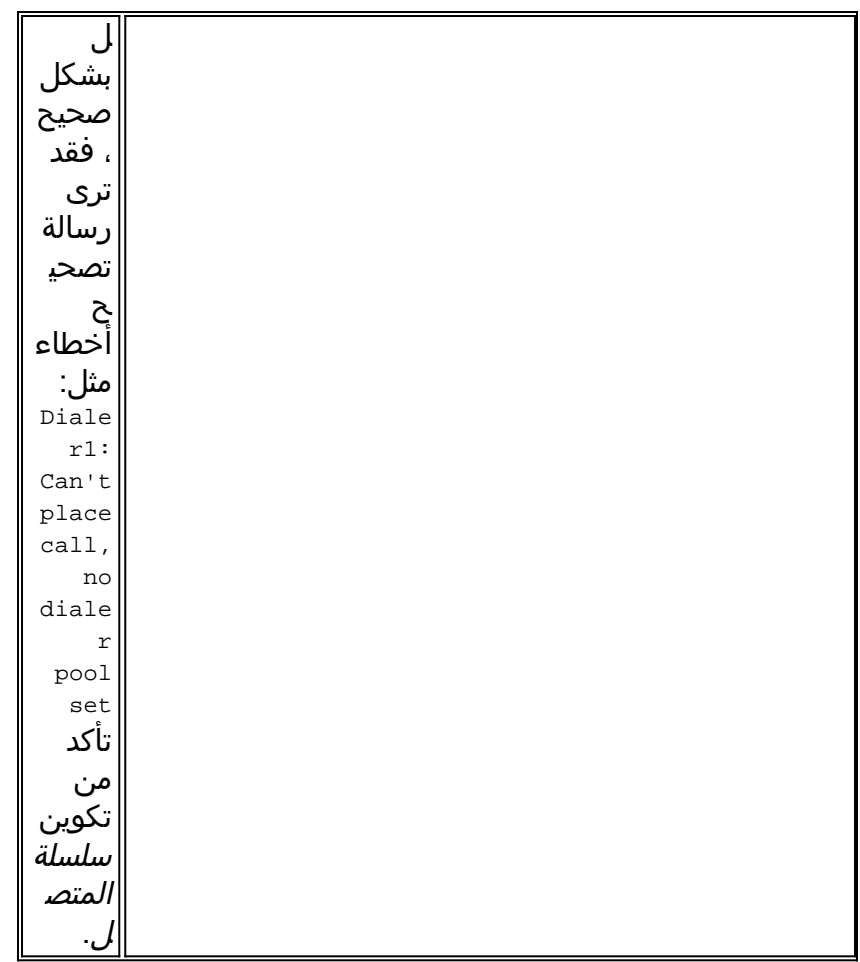

بعد ذلك، تعرف نوع الوسائط التي يتم إستخدامها:

- [DDR مودم غير متزامن خارجي.](#page-23-0)
- [ذاكرة DDR للمودم غير المتزامن \(1E1/T\) CAS المرتبطة بالقناة](#page-25-0)
	- [PRI Async Modem DDR](#page-28-0) •
	- [DDR للمودم غير المتزامن ل BRI.](#page-30-0)
		- [PRI ISDN DDR](#page-32-0) •
		- [BRI ISDN DDR](#page-33-0) •

# <span id="page-23-0"></span>ذاكرة DDR للمودم غير المتزامن الخارجي.

لتحديد DDR مودم غير متزامن خارجي، أستخدم الأوامر التالية، ثم حاول إجراء مكالمة: router# **debug modem** router# **debug chat line**

بالنسبة لمكالمات المودم، يجب تنفيذ البرنامج النصي للدردشة لمتابعة المكالمة. بالنسبة ل DDR المستندة إلى .2خريطة المتصل، يتم إستدعاء البرنامج النصي للدردشة بواسطة معلمة **برنامج** مودم-نصي في أمر خريطة المتصل. إذا كانت ذاكرة DDR تستند إلى ملف تعريف المتصل، يتم تحقيق ذلك بواسطة متصل البرنامج النصي للأمر، والذي تم تكوينه على خط tty. يعتمد كلا الطريقتين على برنامج نصي للدردشة موجود في التكوين العام للموجه، على سبيل المثال:

.1

chat-script callout AT OK atdt\T TIMEOUT 60 CONNECT \c

في أي من الحدثين، يكون الأمر لعرض نشاط البرنامج النصي للدردشة هو debug chat. إذا كانت سلسلة الطلب (أي رقم الهاتف) المستخدمة في الأمر **خريطة المتصل** أو **سلسلة المتصل** هي 551212، فإن إخراج تصحيح الأخطاء سيكون كما يلي:

```
CHAT1: Dialing using Modem script: callout & System script: none
                                          CHAT1: process started
                                            CHAT1: Asserting DTR
                              CHAT1: Chat script callout started
                                       CHAT1: Sending string: AT
                                     CHAT1: Expecting string: OK
                           CHAT1: Completed match for expect: OK
                              CHAT1: Sending string: atdt5551212
                                CHAT1: Expecting string: CONNECT
                      CHAT1: Completed match for expect: CONNECT
           CHAT1: Chat script callout finished, status = Success
```
- 3. تأكد من أن البرنامج النصي للدردشة يحاول الاتصال المتوقع (أي الرقم الصحيح) استنادا إلى "سلسلة الإرسال." إذا لم يحاول البرنامج النصي للدردشة إجراء المكالمة المتوقعة، فتحقق من تكوين البرنامج النصي للدردشة. أستخدم الأمر **start-chat** في نافذة مطالبة EXEC لبدء البرنامج النصي للدردشة يدويا.
- 4. يمكن أن يصف عرض "المهلة المتوقعة: الاتصال" العديد من الاحتمالات المختلفة:**الإمكانية 1**: لا يقوم المودم المحلي بالفعل بإجراء الاتصال. تحقق من أنه يمكن للمودم إجراء مكالمة عن طريق تنفيذ [برنامج Telnet](//www.cisco.com/warp/customer/112/chapter16.htm#REVERSE) عكسي للمودم وبدء طلب يدويا. إذا كان الطرف البعيد لا يبدو أنه يجيب، فتحقق من وضع المكالمة بواسطة المودم الأصلي عن طريق إستدعاء رقم محلي يدويا باستخدام الأمر number <sup>&</sup>lt;ATDT <sup>&</sup>lt;والاستماع إلى الحلقة.ا**لإمكانية 2**: لا يستجيب المودم البعيد. اختبر هذا عن طريق طلب المودم البعيد باستخدام هاتف POTS عادي. جرب هذا:تأكد من صحة رقم الهاتف المتصل. أستخدم سماعة الهاتف لاستدعاء رقم التلقي. تأكد من إستخدام نفس الكبل على الجدار الذي كان يستخدمه المودم. إذا كانت المكالمة اليدوية قادرة على الوصول إلى المودم غير المتزامن المتلقي، فقد لا يعمل المودم الأصلي بشكل صحيح. تحقق من المودم واستبدله حسب الحاجة.إذا لم تتمكن المكالمة اليدوية من الوصول إلى مودم الرد غير المتزامن، فقم بتغيير كبلات الهاتف على مودم الاستقبال وحاول إستخدام هاتف عادي على خط مودم التلقي. إذا كان من الممكن تلقي المكالمة عبر الهاتف العادي، فمن المحتمل أن تكون هناك مشكلة في المودم المتلقي.إذا كانت المكالمة اليدوية لا تزال غير قادرة على الوصول إلى الهاتف العادي على الخط المعني، فحاول إستخدام خط آخر (معروف جيدا) في مرفق الاستقبال. إذا كان ذلك يتصل "موافق"، فاطلب من شركة Telco التحقق من خط الهاتف الذي يذهب إلى مودم التلقي.إذا كانت هذه مكالمة بعيدة، اطلب من الجانب الأصلي تجربة رقم مسافة طويلة (معروف جيدا) آخر. وإذا نجح ذلك، فقد لا يتم توفير مرفق الاستلام أو الخط لتلقي المكالمات البعيدة. إذا لم يتمكن الخط الأصلي من الوصول إلى أي أرقام مسافات طويلة أخرى، فقد لا يتم تمكين المسافة الطويلة له. جرب رموز 1010 لشركات المسافات الطويلة المختلفة.أخيرا، حاول إستخدام رقم محلي (معروف جيدا) آخر من السطر الأصلي. إذا فشل الاتصال حتى الآن، اطلب من شركة Telco التحقق من الخط الأصلي.**الإمكانية 3**: الرقم الذي تم طلبه غير صحيح. تحقق من الرقم عن طريق طلبه يدويا. قم بتصحيح التكوين، إذا لزم الأمر.**الإمكانية 4**: يستغرق تدريب المودم وقتا طويلا أو أن قيمة المهلة منخفضة للغاية. حاول زيادة قيمة المهلة في الأمر script-chat. إذا كانت المهلة عبارة عن 60 ثانية بالفعل أو أكثر، فقد تكون هناك مشكلة كبل بين المودم و DTE الذي يتصل به. قد تشير إخفاقات التدريب أيضا إلى وجود مشكلة في الدائرة الكهربائية أو عدم توافق المودم.للوصول إلى الجزء السفلي من مشكلة مودم فردي، انتقل إلى موجه الأمر AT في المودم الأصلي مع [برنامج Telnet عكسي](//www.cisco.com/warp/customer/112/chapter16.htm#REVERSE). وإذا أمكن، يمكنك الوصول إلى مودم التلقي فورا. ستشير معظم أجهزة المودم إلى حلقة إلى جلسة عمل الطرفية مرفقة باتصال DTE الخاص بها. أستخدم 1ATM لجعل المودم يرسل الأصوات إلى مكبر الصوت الخاص به بحيث يمكن للناس في كل طرف سماع ما يحدث على الخط.هل الموسيقى فيها ضجيج؟ إذا كان الامر كذلك، فنظفوا الدارة. إذا لم يتم تدريب أجهزة المودم غير المتزامنة، فاتصل بالرقم واستمع إلى البيانات الثابتة. وقد تكون هنالك عوامل أخرى تعيق التدريب. [عكس برنامج Telnet](//www.cisco.com/warp/customer/112/chapter16.htm#REVERSE) إلى المودم غير المتزامن وتصحيح الأخطاء. إذا كان كل شيء يعمل على ما يرام ولا يزال يتعذر عليك الاتصال بجهاز CAS المودم غير المتزامن DDR، .5

فحاول تصحيح أخطاء PPP. أستخدم الأوامر: router# **debug ppp negotiation** router# **debug ppp authentication**

إذا تم إكمال البرنامج النصي للدردشة بنجاح، فسيتم توصيل أجهزة المودم. راجع قسم [أستكشاف أخطاء PPP](//www.cisco.com/warp/customer/112/chapter17.htm#PPP)

<u>وإصلاحها</u>" في <u>[الفصل 17](//www.cisco.com/warp/customer/112/chapter17.htm)</u> من دليل أستكشاف أخطاء الشبكة البينية وإصلاحها للخطوة التالية في أستكشاف أخطاء هذه الرسالة وإصلاحها.

# <span id="page-25-0"></span>CAS T1/E1 المتزامن غير المودم DDR

1. للتعرف على CAS T1/E1 Async Modem DDR، استخدم الأوامر التالية، ثم حاول إجراء مكالمة:**تحذير:** *قد* يؤدي تشغيل تصحيح الأخطاء على نظام مشغول إلى تعطيل الموجه من خلال التحميل الزائد لوحدة المعالجة المركزية أو التشغيل الزائد للمخزن المؤقت لوحدة التحكم! router# **debug modem** router# **debug chat** or **debug chat line** *n* router# **debug modem csm** router# **debug cas**

ملاحظة: يتوفر الأمر cas debug على الأنظمة الأساسية 5200AS Cisco و 5300AS التي تشغل نظام IOS Cisco؟؟ الإصدار 12.0(7)T من البرنامج والإصدارات الأحدث. في الإصدارات السابقة من IOS، يجب إدخال خدمة الأوامر الداخلية إلى المستوى الرئيسي لتكوين الموجه وسيلزم إدخال تصحيح أخطاء CSM للمودم-mgmt في موجه أمر EXEC. يتطلب تصحيح الأخطاء على 5800AS Cisco الاتصال ببطاقة خط الاتصال. (أستخدم modem-mgmt csm no-debug-rbs لإيقاف تشغيل تصحيح الأخطاء.) بالنسبة لمكالمات المودم، يجب تنفيذ البرنامج النصي للدردشة لمتابعة المكالمة. بالنسبة ل DDR المستندة إلى .2 خريطة المتصل، يتم إستدعاء البرنامج النصي للدردشة بواسطة معلمة برنامج مودم-نصي في أمر خريطة المتصل. إذا كانت ذاكرة DDR تستند إلى ملف تعريف المتصل، يتم تحقيق ذلك بواسطة متصل البرنامج النصي للأمر، والذي تم تكوينه على خط tty. يعتمد كلا الاستخدامين على برنامج نصي للدردشة موجود في التكوين العام للموجه، مثل: chat-script callout AT OK atdt\T TIMEOUT 60 CONNECT \c

في أي من الحدثين، يكون الأمر لعرض نشاط البرنامج النصي للدردشة هو debug chat. إذا كانت سلسلة الطلب (أي رقم الهاتف) المستخدمة في الأمر **خريطة المتصل** أو **سلسلة المتصل** هي 551212، فإن إخراج تصحيح الأخطاء سيكون كما يلي:

CHAT1: Attempting async line dialer script

CHAT1: Dialing using Modem script: callout & System script: none CHAT1: process started CHAT1: Asserting DTR CHAT1: Chat script callout started CHAT1: Sending string: AT CHAT1: Expecting string: OK CHAT1: Completed match for expect: OK CHAT1: Sending string: atdt5551212 CHAT1: Expecting string: CONNECT CHAT1: Completed match for expect: CONNECT CHAT1: Chat script callout finished, status = Success

- 3. تاكد من ان البرنامج النصي للدردشة يحاول الاتصال المتوقع (اي الرقم الصحيح) استنادا إلى "سلسلة الإرسال". إذا لم يحاول البرنامج النصي للدردشة إجراء المكالمة المتوقعة، فتحقق من تكوين البرنامج النصي للدردشة. أستخدم الأمر **start-chat** في نافذة مطالبة EXEC لبدء البرنامج النصي للدردشة يدويا.
- 4. يمكن ان يصف عرض "المهلة المتوقعة: الاتصال" العديد من الاحتمالات المختلفة:**الإمكانية 1**: لا يقوم المودم المحلي بالفعل بإجراء الاتصال. تحقق من إمكانية قيام المودم بإجراء مكالمة عن طريق تنفيذ برنامج Telnet عكسي على المودم وتمهيد الطلب يدويا. إذا كان الطرف البعيد لا يستجيب على ما يبدو، فتحقق من وضع المكالمة بواسطة المودم من خلال إستدعاء رقم محلي يدويا باستخدام الأمر number<ATDT <sup>&</sup>lt;والاستماع إلى الحلقة.بالنسبة للمكالمات الصادرة عبر 1T CAS أو 1E والمودم الرقمي المدمج، يكون الكثير من أستكشاف الأخطاء وإصلاحها مماثلا لاستكشاف أخطاء DDR الأخرى وإصلاحها. وينطبق نفس الشيء على

مكالمات المودم المتكامل الصادرة عبر خط PRI. تتطلب الميزات الفريدة التي ينطوي عليها إجراء مكالمة بهذه الطريقة تصحيح أخطاء خاص في حالة فشل الاتصال.أما بالنسبة لحالات نزع السلاح والتسريح وإعادة الإدماج الأخرى، فيجب عليك التأكد من أن هناك حاجة لإجراء محاولة اتصال. أستخدم أحداث طالب تصحيح الأخطاء لهذا الغرض. ارجع إلى <u>IOS DDR،</u> في وقت سابق في هذه المقالة.قبل إجراء مكالمة، يجب تخصيص مودم للمكالمة. لعرض هذه العملية والاستدعاء اللاحق، أستخدم أوامر تصحيح الأخطاء التالية: router# **debug modem** router# **debug modem csm** router# **debug cas**

ملاحظة: ظهر الأمر cas debug لأول مرة في الإصدار 12.0(7)T ل 5200AS و 5300AS. تستخدم الإصدارات السابقة من IOS خدمة داخلية لأوامر التكوين على مستوى النظام مع أمر debug mgmt-modem EXEC rbs:يتم الآن تشغيل تصحيح الأخطاء: router#**conf t** .Enter configuration commands, one per line. End with CNTL/Z router(config)#**service internal** router(config)#**^Z ?** router#**modem-mgmt csm** debug-rbs enable rbs debugging no-debug-rbs disable rbs debugging router#**modem-mgmt csm debug-rbs** #router neat msg at slot 0: debug-rbs is on neat msg at slot 0: special debug-rbs is on إيقاف تشغيل تصحيح الأخطاء: router#**modem-mgmt csm no-debug-rbs** neat msg at slot 0: debug-rbs is off يتطلب تصحيح هذه المعلومات على 5800AS الاتصال ببطاقة خط الاتصال. فيما يلي مثال على مكالمة صادرة عادية عبر CAS T1 يتم توفيرها وتكوينها ل FXS-Ground-Start: (Mica Modem(1/0): Rcvd Dial String(5551111 [Modem receives digits from chat script] CSM\_PROC\_IDLE: CSM\_EVENT\_MODEM\_OFFHOOK at slot 1, port 0 :(CSM\_RX\_CAS\_EVENT\_FROM\_NEAT:(A003 EVENT\_CHANNEL\_LOCK at slot 1 and port 0 :CSM\_PROC\_OC4\_DIALING CSM\_EVENT\_DSX0\_BCHAN\_ASSIGNED at slot 1, port 0 (Mica Modem(1/0): Configure(0x1 (Mica Modem(1/0): Configure(0x2 (Mica Modem(1/0): Configure(0x5 Mica Modem(1/0): Call Setup neat msg at slot 0: (0/2): Tx RING\_GROUND Mica Modem(1/0): State Transition to Call Setup neat msg at slot 0: (0/2): Rx TIP\_GROUND\_NORING [Telco switch goes OFFHOOK] :(CSM\_RX\_CAS\_EVENT\_FROM\_NEAT:(A003 EVENT\_START\_TX\_TONE at slot 1 and port 0

:CSM\_PROC\_OC5\_WAIT\_FOR\_CARRIER

```
CSM_EVENT_DSX0_START_TX_TONE at slot 1, port 0
                                     :(neat msg at slot 0: (0/2
                  [Tx LOOP_CLOSURE [Now the router goes OFFHOOK
                         (Mica Modem(1/0): Rcvd Tone detected(2
Mica Modem(1/0): Generate digits:called party num=5551111 len=8
                         Mica Modem(1/0): Rcvd Digits Generated
                                 :CSM_PROC_OC5_WAIT_FOR_CARRIER
                CSM_EVENT_ADDR_INFO_COLLECTED at slot 1, port 0
                             :(CSM_RX_CAS_EVENT_FROM_NEAT:(A003
                   EVENT_CHANNEL_CONNECTED at slot 1 and port 0
                                 :CSM_PROC_OC5_WAIT_FOR_CARRIER
                     CSM_EVENT_DSX0_CONNECTED at slot 1, port 0
                                 Mica Modem(1/0): Link Initiate
                   Mica Modem(1/0): State Transition to Connect
                      Mica Modem(1/0): State Transition to Link
                   Mica Modem(1/0): State Transition to Trainup
            Mica Modem(1/0): State Transition to EC Negotiating
              Mica Modem(1/0): State Transition to Steady State
Mica Modem(1/0): State Transition to Steady State Speedshifting
              Mica Modem(1/0): State Transition to Steady State
```
تتماثل عمليات تصحيح الأخطاء ل s1T و s1E مع أنواع الإشارات الأخرى.الوصول إلى هذه النقطة في تصحيح الأخطاء يشير إلى أن أجهزة المودم الخاصة بالاتصال والإجابة عليها قد تم تدريبها وتوصيلها وأن بروتوكولات الطبقة العليا يمكن أن تبدأ في التفاوض. إذا تم تخصيص مودم بشكل صحيح للاستدعاء الصادر ولكن فشل الاتصال في الوصول إلى هذا الحد، فيجب فحص 1T. أستخدم الأمر 1e1/t controller show للتحقق من عمل 1E1/T. راجع [أستكشاف أخطاء الخطوط التسلسلية وإصلاحها](//www.cisco.com/en/US/docs/internetworking/troubleshooting/guide/tr1915.html) للحصول على شرح لمخرج وحدة التحكم في العرض. إذا لم يكن T1/E1 يعمل بشكل صحيح، يلزم <u>أستكشاف أخطاء T1/E1 وإصلاحها</u>.**الإمكانية 2**: لا يستجيب المودم البعيد. اختبر هذا عن طريق طلب المودم البعيد بواسطة هاتف عادي. جرب هذا:تأكد من صحة رقم الهاتف المتصل. أستخدم سماعة الهاتف لاستدعاء رقم التلقي.تأكد من قدرة المكالمة اليدوية على الوصول إلى مودم الرد غير المتزامن. إذا كانت المكالمة اليدوية قادرة على الوصول إلى مودم الرد غير المتزامن، فقد لا يتم توفير سطر CAS للسماح بالمكالمات الصوتية الصادرة.إذا لم تتمكن المكالمة اليدوية من الوصول إلى مودم الرد غير المتزامن، فقم بتغيير كبلات الهاتف على مودم الاستقبال وحاول إستخدام هاتف عادي على خط مودم التلقي. إذا كان من الممكن تلقي المكالمة عبر الهاتف العادي، فمن المحتمل أن تكون هناك مشكلة في المودم المتلقي.إذا كانت المكالمة اليدوية لا تزال غير قادرة على الوصول إلى الهاتف العادي على الخط المعني، فحاول إستخدام خط آخر (معروف جيدا) في مرفق الاستقبال. إذا كان ذلك يتصل، اطلب من شركة telco التحقق من خط الهاتف الذي يذهب إلى مودم التلقي.إذا كانت هذه مكالمة للمسافات الطويلة، اطلب من الجانب الأصلي تجربة رقم آخر (معروف جيدا) للمسافات الطويلة. وإذا كان ذلك يعمل على تشغيل مرفق الاستلام أو الخط فقد لا يتم تزويده لتلقي المكالمات البعيدة. إذا لم يتمكن الخط الأصلي (CAS (من الوصول إلى أي أرقام مسافات طويلة أخرى، فقد لا يكون قد تم تمكين المسافة الطويلة له. جرب 10-10 رموز لشركات المسافات الطويلة المختلفة.وأخيرا، حاول إستخدام رقم محلي (معروف جيدا) آخر من سطر CAS الأصلي. إذا فشل الاتصال بعد، فقم بفحص telco إلى CAS.**الإمكانية 3**: الرقم الذي تم طلبه غير صحيح. تحقق من الرقم عن طريق طلبه

يدويا. قم بتصحيح التكوين، إذا لزم الأمر.ا**لإمكانية 4**: يستغرق تدريب المودم وقتا طويلا جدا، أو أن قيمة المهلة منخفضة للغاية. حاول زيادة قيمة المهلة في الأمر script-chat. إذا كانت المهلة عبارة عن 60 ثانية بالفعل أو أكثر، فقد تكون هناك مشكلة كبل بين المودم و DTE الذي يتصل به. قد تشير إخفاقات التدريب أيضا إلى وجود مشكلة في الدائرة الكهربائية أو عدم توافق المودم.للوصول إلى الجزء السفلي من مشكلة مودم فردي، انتقل إلى موجه الأمر AT في المودم الأصلي مع [برنامج Telnet عكسي](//www.cisco.com/warp/customer/112/chapter16.htm#REVERSE). أستخدم، إن أمكن، [برنامج Telnet](//www.cisco.com/warp/customer/112/chapter16.htm#REVERSE) العكسي للوصول إلى موجه AT الخاص بمودم التلقي أيضا. أستخدم 1ATM لجعل المودم يرسل الأصوات إلى مكبر الصوت الخاص به بحيث يمكن للناس في كل طرف سماع ما يحدث على الخط.هل الموسيقى فيها ضجيج؟ إذا كان الامر كذلك، فنظفوا الدارة. إذا لم يتم تدريب أجهزة المودم غير المتزامنة، فاتصل بالرقم واستمع إلى البيانات الثابتة. وقد تكون هنالك عوامل أخرى تعيق التدريب. [عكس برنامج Telnet](//www.cisco.com/warp/customer/112/chapter16.htm#REVERSE) إلى المودم غير المتزامن وتصحيح الأخطاء.

إذا كان كل شيء يعمل على ما يرام ولا يزال يتعذر عليك الاتصال بجهاز CAS المودم غير المتزامن DDR، .5 فحاول تصحيح أخطاء PPP. إذا تم إكمال البرنامج النصي للدردشة بنجاح وكانت تصحيح أخطاء PPP تشير إلى فشل، راجع قسم [أستكشاف أخطاء PPP وإصلاحها](//www.cisco.com/warp/customer/112/chapter17.htm#PPP)" في [الفصل 17](//www.cisco.com/warp/customer/112/chapter17.htm) من دليل أستكشاف الأخطاء وإصلاحها بين الشبكات.

### <span id="page-28-0"></span>PRI Async Modem DDR

لتحديد DDR لمودم PRI غير متزامن، استخدم الأوامر التالية، ثم حاول إجراء مكالمة:**تحذير:** *قد يؤدي تشغيل*1. تصحيح الأخطاء على نظام مشغول إلى تعطيل الموجه من خلال التحميل الزائد لوحدة المعالجة المركزية أو التشغيل الزائد للمخزن المؤقت لوحدة التحكم! router# **debug modem** router# **debug chat** router# **debug modem csm** router# **debug isdn q931** router# **debug isdn** router# **debug ppp negotiate** router# **debug ppp authenticate** بالنسبة لمكالمات المودم، يجب تنفيذ البرنامج النصي للدردشة لمتابعة المكالمة. بالنسبة ل DDR المستندة إلى .2 خريطة المتصل، يتم إستدعاء البرنامج النصي للدردشة بواسطة معلمة برنامج مودم-نصي في أمر خريطة المتصل. إذا كانت ذاكرة DDR تستند إلى ملف تعريف المتصل، يتم تحقيق ذلك بواسطة متصل البرنامج النصي للأمر، والذي تم تكوينه على خط tty. يعتمد كلا الطريقتين على برنامج نصي للدردشة موجود في التكوين العام للموجه، مثل: chat-script callout AT OK atdt\T TIMEOUT 60 CONNECT \c في أي من الحدثين، يكون الأمر لعرض نشاط البرنامج النصي للدردشة هو debug chat. إذا كانت سلسلة الطلب (رقم الهاتف) المستخدمة في الأمر **خريطة المتصل** أو **سلسلة المتصل** هي 551212، فإن إخراج تصحيح الأخطاء سيكون كالتالي: CHAT1: Attempting async line dialer script CHAT1: Dialing using Modem script: callout & System script: none CHAT1: process started CHAT1: Asserting DTR CHAT1: Chat script callout started CHAT1: Sending string: AT CHAT1: Expecting string: OK

CHAT1: Completed match for expect: OK CHAT1: Sending string: atdt5551212 CHAT1: Expecting string: CONNECT CHAT1: Completed match for expect: CONNECT CHAT1: Chat script callout finished, status = Success

.3 تأكد من أن البرنامج النصي للدردشة يحاول الاستدعاء المتوقع (الرقم الصحيح) استنادا إلى "سلسلة الإرسال".

إذا لم يحاول البرنامج النصي للدردشة إجراء المكالمة المتوقعة، فتحقق من تكوين البرنامج النصي للدردشة. أستخدم الأمر **start-chat** في نافذة مطالبة EXEC لبدء البرنامج النصي للدردشة يدويا.

4. يمكن ان يصف عرض "المهلة المتوقعة: الاتصال" العديد من الاحتمالات المختلفة:**الإمكانية 1**: لا يقوم المودم المحلي بالفعل بإجراء الاتصال. تحقق من أنه يمكن للمودم إجراء مكالمة عن طريق تنفيذ [برنامج Telnet](//www.cisco.com/warp/customer/112/chapter16.htm#REVERSE) عكسي للمودم وبدء طلب يدويا. إذا كان الطرف البعيد لا يبدو أنه يجيب، فتحقق من وضع المكالمة بواسطة المودم من خلال إستدعاء رقم محلي يدويا باستخدام الأمر ATDT<number> والاستماع إلى الحلقة. إذا لم يتم سحب أي مكالمة، فقم بتشغيل تصحيح أخطاء ISDN. عند الشك الأول في فشل ISDN على BRI، تحقق دائما من الإخراج من **حالة show isdn.** الأشياء الأساسية التي يجب ملاحظتها هي أن الطبقة 1 يجب أن تكون *نشطة* والطبقة 2 يجب أن تكون في حالة MULTI\_FRAME\_ESTABLISHED. راجع دليل أستكشاف أخطاء الشبكة البينية وإصلاحها [الفصل](//www.cisco.com/warp/customer/112/chapter16.htm) ،[16](//www.cisco.com/warp/customer/112/chapter16.htm) [تفسير حالة ISDN](//www.cisco.com/warp/customer/112/chapter16.htm#SHOWISDN) ["](//www.cisco.com/warp/customer/112/chapter16.htm#SHOWISDN)للحصول على معلومات حول قراءة هذا الإخراج، بالإضافة إلى التدابير التصحيحية.بالنسبة لمكالمات ISDN الصادرة، تعد أحداث 931q isdn debug وdebug isdn أفضل الأدوات المستخدمة. ولحسن الحظ، فإن تصحيح المكالمات الصادرة مشابه جدا لتصحيح المكالمات

الواردة. قد تبدو مكالمة ناجحة عادية بهذا الشكل: :Mar 20 21:07:45.025: ISDN SE0:23: Event\* Call to 5553759 at 64 Kb/s Mar 20 21:07:45.033: ISDN SE0:23: TX -> SETUP pd = 8\* callref = 0x2C Mar 20 21:07:45.037: Bearer Capability i =  $0 \times 8890*$ Mar 20 21:07:45.041: Channel ID i = 0x83\* Mar 20 21:07:45.041: Keypad Facility i = 0x35353533373539\* Mar 20 21:07:45.141: ISDN SE0:23: RX <- CALL\_PROC pd = 8\* callref = 0xAC Mar 20  $21:07:45.145$ : Channel ID i =  $0x89*$ Mar 20 21:07:45.157: ISDN SE0:23: received HOST PROCEEDING\*

```
Channel ID i = 0 \times 0101------------------ :Mar 20 21:07:45.161*
                             Channel ID i = 0x89Mar 20 21:07:45.313: ISDN SE0:23: RX <- CONNECT pd = 8*
                                          callref = 0xAC
Mar 20 21:07:45.325: ISDN SE0:23: received HOST_CONNECT*
```
لاحظ أن رسالة الاتصال هي المؤشر الرئيسي للنجاح. إذا لم يتم تلقي اتصال، فقد ترى قطع اتصال أو رسالة COMP\_RELEASE) اكتمال الإصدار) متبوعة برمز سبب: :Mar 20 22:11:03.212: ISDN SE0:23\* RX <-RELEASE\_COMP pd = 8 callref = 0x8F Mar 20 22:11:03.216: Cause i = 0x8295 - Call rejected\*

تشير قيمة السبب إلى أمرين:يشير البايت الثاني من قيمة 4- أو 6- بايت إلى النقطة في مسار الاتصال من نهاية إلى نهاية التي تم تلقي قطع الاتصال أو comp\_release منها. يمكن أن يساعدك ذلك على ترجمة المشكلة.يشير كل من البايت الثالث والرابع إلى السبب الفعلي للفشل. انظر الجدول 9 للاطلاع على معاني القيم المختلفة.ا**لإمكانية 2**: لا يستجيب المودم البعيد. اختبر هذا عن طريق طلب المودم البعيد بواسطة هاتف عادي. جرب هذا:تأكد من صحة رقم الهاتف المتصل. أستخدم سماعة الهاتف لاستدعاء رقم التلقي.تأكد من قدرة المكالمة اليدوية على الوصول إلى مودم الرد غير المتزامن. إذا كانت المكالمة اليدوية قادرة على الوصول إلى مودم الرد غير المتزامن، فقد لا يتم توفير خط BRI للسماح بالمكالمات الصوتية الصادرة.إذا لم تتمكن المكالمة اليدوية من الوصول إلى مودم الرد غير المتزامن، فقم بتغيير كبلات الهاتف على مودم الاستقبال وحاول إستخدام هاتف عادي على خط مودم التلقي. إذا كان من الممكن تلقي المكالمة عبر الهاتف العادي، فمن المحتمل أن تكون هناك مشكلة في المودم المتلقي.إذا كانت المكالمة اليدوية لا تزال غير قادرة على الوصول إلى الهاتف العادي على الخط المعني، فحاول إستخدام خط آخر (معروف جيدا) في مرفق الاستقبال. إذا كان ذلك يتصل، اطلب من شركة telco التحقق من خط الهاتف الذي يذهب إلى مودم التلقي.إذا كانت هذه مكالمة للمسافات الطويلة، اطلب من الجانب الأصلي تجربة رقم آخر (معروف جيدا) للمسافات الطويلة. وإذا نجح ذلك، فقد لا يتم توفير مرفق الاستلام أو الخط لتلقي المكالمات البعيدة. إذا لم يتمكن خط الإنشاء (BRI (من الوصول إلى أي أرقام مسافات طويلة أخرى، فقد لا يكون قد تم تمكين المسافة الطويلة له. جرب 1010 رمز لشركات المسافات

الطويلة المختلفة.أخيرا، حاول إستخدام رقم محلي (معروف جيدا) آخر من خط BRI الأصلي. إن يفشل التوصيل بعد، جعلت telco فحصت ال BRI**.الإمكانية 3**: الرقم الذي تم طلبه غير صحيح. تحقق من الرقم عن طريق طلبه يدويا. قم بتصحيح التكوين، إذا لزم الأمر.**الإمكانية 4**: يستغرق تدريب المودم وقتا طويلا أو أن قيمة المهلة منخفضة للغاية. حاول زيادة قيمة المهلة في الأمر script-chat. إذا كانت المهلة عبارة عن 60 ثانية بالفعل أو أكثر، فقد تكون هناك مشكلة كبل بين المودم و DTE المرفق به. قد تشير إخفاقات التدريب أيضا إلى وجود مشكلة في الدائرة الكهربائية أو عدم توافق المودم.للوصول إلى الجزء السفلي من مشكلة مودم فردي، انتقل إلى موجه الأمر AT في المودم الأصلي مع [برنامج Telnet عكسي](//www.cisco.com/warp/customer/112/chapter16.htm#REVERSE). أستخدم، إن أمكن، [برنامج Telnet](//www.cisco.com/warp/customer/112/chapter16.htm#REVERSE) العكسي للوصول إلى موجه AT الخاص بمودم التلقي أيضا. أستخدم 1ATM لجعل المودم يرسل الأصوات إلى مكبر الصوت الخاص به بحيث يمكن للناس في كل طرف سماع ما يحدث على الخط.هل الموسيقى فيها ضجيج؟ إذا كان الامر كذلك، فنظفوا الدارة. إذا لم يتم تدريب أجهزة المودم غير المتزامنة، فاتصل بالرقم واستمع إلى البيانات الثابتة. وقد تكون هنالك عوامل أخرى تعيق التدريب. [عكس برنامج Telnet](//www.cisco.com/warp/customer/112/chapter16.htm#REVERSE) إلى المودم غير المتزامن وتصحيح الأخطاء.

5. إذا كان كل شيء يعمل على ما يرام ولا يزال يتعذر عليك الاتصال بذاكرة BRI Async Modem DDR، فحاول تصحيح أخطاء PPP. إذا تم إكمال البرنامج النصي للدردشة بنجاح وكانت تصحيح أخطاء PPP تشير إلى فشل، راجع قسم [أستكشاف أخطاء PPP وإصلاحها"](//www.cisco.com/warp/customer/112/chapter17.htm#PPP) في [الفصل 17](//www.cisco.com/warp/customer/112/chapter17.htm) من دليل أستكشاف الأخطاء وإصلاحها بين الشبكات.

### <span id="page-30-0"></span>ذاكرة DDR للمودم غير المتزامن ل BRI.

تعمل هذه الميزة فقط على النظام الأساسي 3640 Cisco باستخدام برنامج IOS Cisco الإصدار 12.0(3)T أو إصدار أحدث. وهو يتطلب مراجعة أجهزة لاحقة لوحدة شبكة BRI. لن يعمل هذا مع بطاقة واجهة WIC (WAN(.

تاكد من صحة رمز البلد باستخدام الأمر show modem. استخدم الأوامر التالية، ثم حاول إجراء مكالمة:**تحذير!**. قد يؤدي تشغيل تصحيح الأخطاء على نظام مشغول إلى تعطيل الموجه من خلال التحميل الزائد لوحدة المعالجة المركزية أو التشغيل الزائد للمخزن المؤقت لوحدة التحكم! router# **debug modem** router# **debug chat** router# **debug modem csm** router# **debug isdn q931** router# **debug bri** router# **debug ppp negotiate** router# **debug ppp authenticate**

بالنسبة لمكالمات المودم، يجب تنفيذ البرنامج النصي للدردشة لمتابعة المكالمة. بالنسبة ل DDR المستندة إلى .2خريطة المتصل، يتم إستدعاء البرنامج النصي للدردشة بواسطة معلمة البرنامج النصي للمودم في أمر خريطة المتصل. إذا كانت ذاكرة DDR تستند إلى ملف تعريف المتصل، يتم تحقيق ذلك بواسطة متصل البرنامج النصي للأمر، والذي تم تكوينه على خط tty. يعتمد كلا الاستخدامين على برنامج نصي للدردشة موجود في التكوين العام للموجه، مثل: chat-script callout AT OK atdt\T TIMEOUT 60 CONNECT \c

في أي من الحدثين، يكون الأمر لعرض نشاط البرنامج النصي للدردشة هو chat debug. إذا كانت سلسلة الطلب (رقم الهاتف) المستخدمة في الأمر **خريطة المتصل** أو **سلسلة المتصل** هي 551212، فإن إخراج تصحيح الأخطاء سيكون كالتالي: CHAT1: Attempting async line dialer script

> CHAT1: Dialing using Modem script: callout & System script: none CHAT1: process started CHAT1: Asserting DTR CHAT1: Chat script callout started CHAT1: Sending string: AT CHAT1: Expecting string: OK CHAT1: Completed match for expect: OK

CHAT1: Sending string: atdt5551212 CHAT1: Expecting string: CONNECT CHAT1: Completed match for expect: CONNECT CHAT1: Chat script callout finished, status = Success

- 3. تاكد من ان البرنامج النصي للدردشة يحاول الاستدعاء المتوقع (الرقم الصحيح) استنادا إلى "سلسلة الإرسال". إذا لم يحاول البرنامج النصي للدردشة إجراء المكالمة المتوقعة، فتحقق من تكوين البرنامج النصي للدردشة. أستخدم الأمر **start-chat** في نافذة مطالبة EXEC لبدء البرنامج النصي للدردشة يدويا.
- 4. يمكن ان يصف عرض "المهلة المتوقعة: الاتصال" العديد من الاحتمالات المختلفة:**الإمكانية 1**: لا يقوم المودم المحلي بالفعل بإجراء الاتصال. تحقق من أنه يمكن للمودم إجراء مكالمة عن طريق تنفيذ [برنامج Telnet](//www.cisco.com/warp/customer/112/chapter16.htm#REVERSE) عكسي للمودم وبدء طلب يدويا. إذا كان الطرف البعيد لا يبدو أنه يجيب، فتحقق من وضع المكالمة بواسطة المودم من خلال إستدعاء رقم محلي يدويا باستخدام الأمر ATDT<number> والاستماع إلى الحلقة. إذا لم يتم سحب أي مكالمة، فقم بتشغيل تصحيح أخطاء ISDN. عند الشك الأول في فشل ISDN على BRI، تحقق دائما من الإخراج من **حالة show isdn.** الأشياء الأساسية التي يجب ملاحظتها هي أن الطبقة 1 يجب أن تكون نشطة والطبقة 2 يجب أن تكون في حالة ESTABLISHED\_FRAME\_MULTI . راجع دليل أستكشاف أخطاء الشبكة البينية وإصلاحها <u>الفصل 16</u>، <u>[تفسير حالة ISDN](//www.cisco.com/warp/customer/112/chapter16.htm#SHOWISDN)</u>" للحصول على معلومات حول قراءة هذا الإخراج والتدابير التصحيحية.بالنسبة لمكالمات ISDN الصادرة، تعد أحداث 931q isdn debug وisdn debug أفضل الأدوات المستخدمة. ولحسن الحظ، فإن تصحيح المكالمات الصادرة مشابه جدا لتصحيح المكالمات الواردة. قد تبدو مكالمة ناجحة عادية بهذا الشكل:

:Mar 20 21:07:45.025: ISDN BR0: Event\* Call to 5553759 at 64 Kb/s Mar 20 21:07:45.033: ISDN BR0: TX -> SETUP pd = 8\* callref = 0x2C Mar 20 21:07:45.037: Bearer Capability i = 0x8890\* Mar 20  $21:07:45.041:$  Channel ID i =  $0x83*$ Mar 20 21:07:45.041: Keypad Facility i = 0x35353533373539\* Mar 20 21:07:45.141: ISDN BR0: RX <- CALL\_PROC pd = 8\* callref = 0xAC Mar 20 21:07:45.145: Channel ID i = 0x89\* Mar 20 21:07:45.157: ISDN BR0: received HOST\_PROCEEDING\* Channel ID  $i = 0 \times 0101$ ------------------- :Mar 20 21:07:45.161\* Channel ID  $i = 0x89$ Mar 20  $21:07:45.313:$  ISDN BR0: RX <- CONNECT pd =  $8*$ callref = 0xAC Mar 20 21:07:45.325: ISDN BR0: received HOST\_CONNECT\*

لاحظ أن رسالة الاتصال هي المؤشر الرئيسي للنجاح. إذا لم يتم تلقي اتصال، فقد ترى قطع اتصال أو رسالة COMP\_RELEASE) اكتمال الإصدار) متبوعة برمز سبب: Mar 20 22:11:03.212: ISDN BR0: RX <- RELEASE\_COMP pd = 8\*

> callref = 0x8F Mar 20 22:11:03.216: Cause i = 0x8295 - Call rejected\*

تشير قيمة السبب إلى أمرين.يشير البايت الثاني من قيمة 4- أو 6- بايت إلى النقطة في مسار الاتصال من نهاية إلى نهاية التي تم تلقي قطع الاتصال أو comp\_release منها. يمكن أن يساعدك ذلك على ترجمة المشكلة.يشير كل من البايت الثالث والرابع إلى السبب الفعلي للفشل. راجع [الجدول 9](//www.cisco.com/warp/customer/471/Non_DDR_callout.html#ISDNCAUSECODES) للاطلاع على معاني القيم المختلفة.ا**لإمكانية 2**: لا يستجيب المودم البعيد. اختبر هذا عن طريق طلب المودم البعيد بواسطة هاتف عادي. جرب هذا:تأكد من صحة رقم الهاتف المتصل. أستخدم سماعة الهاتف لاستدعاء رقم التلقي.تأكد من قدرة المكالمة اليدوية على الوصول إلى مودم الرد غير المتزامن. إذا كانت المكالمة اليدوية قادرة على الوصول إلى مودم الرد غير المتزامن، فقد لا يتم توفير خط BRI للسماح بالمكالمات الصوتية الصادرة.إذا لم تتمكن المكالمة اليدوية من الوصول إلى مودم الرد غير المتزامن، فقم بتغيير كبلات الهاتف على مودم الاستقبال وحاول إستخدام هاتف عادي على خط مودم التلقي. إذا كان من الممكن تلقي المكالمة عبر الهاتف العادي، فمن المحتمل أن تكون هناك مشكلة في المودم المتلقي.إذا كانت المكالمة اليدوية لا تزال غير قادرة على الوصول

إلى الهاتف العادي على الخط المعني، فحاول إستخدام خط آخر (معروف جيدا) في مرفق الاستقبال. إذا كان ذلك يتصل، اطلب من شركة telco التحقق من خط الهاتف الذي يذهب إلى مودم التلقي.إذا كانت هذه مكالمة للمسافات الطويلة، اطلب من الجانب الأصلي تجربة رقم آخر (معروف جيدا) للمسافات الطويلة. وإذا نجح ذلك، فقد لا يتم توفير مرفق الاستلام أو الخط لتلقي المكالمات البعيدة. إذا لم يتمكن خط الإنشاء (BRI (من الوصول إلى أي أرقام مسافات طويلة أخرى، فقد لا يكون قد تم تمكين المسافة الطويلة له. جرب 10-10 رموز لشركات المسافات الطويلة المختلفة.أخيرا، حاول إستخدام رقم محلي (معروف جيدا) آخر من خط BRI الأصلي. إن يفشل التوصيل بعد، جعلت telco فحصت ال BRI**.الإمكانية 3**: الرقم الذي تم طلبه غير صحيح. تحقق من الرقم عن طريق طلبه يدويا. قم بتصحيح التكوين، إذا لزم الأمر.ا**لإمكانية 4**: يستغرق تدريب المودم وقتا طويلا جدا، أو أن قيمة المهلة منخفضة للغاية. حاول زيادة قيمة المهلة في الأمر script-chat. إذا كانت المهلة عبارة عن 60 ثانية بالفعل أو أكثر، فقد تكون هناك مشكلة كبل بين المودم و DTE المرفق به. قد تشير إخفاقات التدريب أيضا إلى وجود مشكلة في الدائرة الكهربائية أو عدم توافق المودم.للوصول إلى الجزء السفلي من مشكلة مودم فردي، انتقل إلى موجه الأمر AT في المودم الأصلي مع [برنامج Telnet عكسي.](//www.cisco.com/warp/customer/112/chapter16.htm#REVERSE) أستخدم، إن أمكن، [برنامج](//www.cisco.com/warp/customer/112/chapter16.htm#REVERSE) [Telnet](//www.cisco.com/warp/customer/112/chapter16.htm#REVERSE) العكسي للوصول إلى موجه AT الخاص بمودم التلقي أيضا. أستخدم 1ATM لجعل المودم يرسل الأصوات إلى مكبر الصوت الخاص به بحيث يمكن للناس في كل طرف سماع ما يحدث على الخط.هل الموسيقى فيها ضجيج؟ إذا كان الامر كذلك، فنظفوا الدارة. إذا لم يتم تدريب أجهزة المودم غير المتزامنة، فاتصل بالرقم واستمع إلى البيانات الثابتة. وقد تكون هنالك عوامل أخرى تعيق التدريب. [عكس برنامج Telnet](//www.cisco.com/warp/customer/112/chapter16.htm#REVERSE) إلى المودم غير المتزامن وتصحيح الأخطاء.

5. إذا كان كل شيء يعمل على ما يرام ولا يزال يتعذر عليك الاتصال بذاكرة BRI Async Modem DDR، فحاول تصحيح أخطاء PPP. إذا تم إكمال البرنامج النصي للدردشة بنجاح وكانت تصحيح أخطاء PPP تشير إلى فشل، راجع قسم [أستكشاف أخطاء PPP وإصلاحها"](//www.cisco.com/warp/customer/112/chapter17.htm#PPP) في [الفصل 17](//www.cisco.com/warp/customer/112/chapter17.htm) من دليل أستكشاف الأخطاء وإصلاحها بين الشبكات.

### <span id="page-32-0"></span>PRI ISDN DDR

Call to 5553759 at 64 Kb/s

1. عند الشك الأول في فشل ISDN على PRI، تحقق دائما من الإخراج من **حالة show isdn**. الأشياء الأساسية التي يجب ملاحظتها هي أن الطبقة 1 يجب أن تكون نشطة وأن الطبقة 2 يجب أن تكون في حالة MULTI\_FRAME\_CREATED. راجع دليل أستكشاف أخطاء الشبكة البينية وإصلاحها <u>[الفصل](//www.cisco.com/warp/customer/112/chapter16.htm) [16](//www.cisco.com/warp/customer/112/chapter16.htm)</u>، <u>[تفسير حالة](//www.cisco.com/warp/customer/112/chapter16.htm#SHOWISDN)</u> [ISDN](//www.cisco.com/warp/customer/112/chapter16.htm#SHOWISDN) ["](//www.cisco.com/warp/customer/112/chapter16.htm#SHOWISDN)للحصول على معلومات حول قراءة هذا الإخراج والتدابير التصحيحية.بالنسبة لمكالمات ISDN الصادرة، تعد **أحداث 1931 debug isdn وdebug isdn** أفضل الأدوات المستخدمة. ولحسن الحظ، فإن تصحيح المكالمات الصادرة مشابه جدا لتصحيح المكالمات الواردة. قد تبدو مكالمة ناجحة عادية بهذا الشكل: :Mar 20 21:07:45.025: ISDN SE0:23: Event\*

```
Mar 20 21:07:45.033: ISDN SE0:23: TX -> SETUP pd = 8*
                                                 callref = 0x2C
       Mar 20 21:07:45.037: Bearer Capability i = 0x8890*
                Mar 20 21:07:45.041: Channel ID i = 0x83*Mar 20 21:07:45.041: Keypad Facility i = 0x35353533373539*
       Mar 20 21:07:45.141: ISDN SE0:23: RX <- CALL PROC pd = 8*callref = 0xAC
                Mar 20 21:07:45.145: Channel ID i = 0x89*Mar 20 21:07:45.157: ISDN SE0:23: received HOST_PROCEEDING*
                                   Channel ID i = 0 \times 0101------ :Mar 20 21:07:45.161*
                                     Channel ID i = 0x89Mar 20 21:07:45.313: ISDN SE0:23: RX <- CONNECT pd = 8*
                                                 calI}ref = 0xACMar 20 21:07:45.325: ISDN SE0:23: received HOST_CONNECT*
```
لاحظ أن رسالة الاتصال هي المؤشر الرئيسي للنجاح. إذا لم يتم تلقي اتصال، فقد ترى قطع اتصال أو رسالة COMP\_RELEASE) اكتمال الإصدار) متبوعة برمز سبب: Mar 20 22:11:03.212: ISDN SE0:23: RX <- RELEASE\_COMP pd = 8\*

 $calI}$  =  $0x8F$ Mar 20 22:11:03.216: Cause i = 0x8295 - Call rejected\*

تشير قيمة السبب إلى أمرين.يشير البايت الثاني من قيمة 4- أو 6- بايت إلى النقطة في مسار الاتصال من نهاية إلى نهاية التي تم تلقي قطع الاتصال أو comp\_release منها. يمكن أن يساعدك ذلك على ترجمة المشكلة.يشير كل من البايت الثالث والرابع إلى السبب الفعلي للفشل. راجع [الجدول 9](//www.cisco.com/warp/customer/471/Non_DDR_callout.html#ISDNCAUSECODES) للاطلاع على معاني القيم المختلفة.ملاحظة: تشير النسخة المطبوعة التالية إلى فشل بروتوكول أعلى: Cause i = 0x8090 - Normal call clearing فشل مصادقة PPP سبب نموذجي. قم بتشغيل تفاوض PPP ومصادقة PPP للتصحيح قبل افتراض أن فشل

الاتصال هو بالضرورة مشكلة ISDN.

2. إذا ظهرت رسالة اتصال ISDN واشار تصحيح اخطاء PPP إلى فشل، راجع قسم <u>استكشاف اخطاء PPP</u> [وإصلاحها"](//www.cisco.com/warp/customer/112/chapter17.htm#PPP) في [الفصل 17](//www.cisco.com/warp/customer/112/chapter17.htm) من دليل أستكشاف الأخطاء وإصلاحها بين الشبكات.

### <span id="page-33-0"></span>BRI ISDN DDR

1. عند الشك الأول في فشل ISDN على BRI، تحقق دائما من الإخراج من حالة show isdn. الأمور الأساسية التي يجب ملاحظتها هي أن الطبقة 1 يجب أن تكون نشطة وأن الطبقة 2 يجب أن تكون في حالة MULTI\_FRAME\_CREATED. راجع الفصل 16 من دليل أستكشاف أخطاء الشبكة البينية وإصلاحها، "تفسير حالة ISDN show" للحصول على معلومات حول قراءة هذا الإخراج والتدابير التصحيحية.بالنسبة لمكالمات ISDN الصادرة، تعد أحداث 931q isdn debug وisdn debug أفضل الأدوات المستخدمة. ولحسن الحظ، فإن تصحيح المكالمات الصادرة مشابه جدا لتصحيح المكالمات الواردة. قد تبدو مكالمة ناجحة عادية بهذا الشكل: Mar 20 21:07:45.025: ISDN BR0: Event: Call to 5553759 at 64 Kb/s\*

> Mar 20 21:07:45.033: ISDN BR0: TX -> SETUP pd = 8 callref = 0x2C\* Mar 20 21:07:45.037: Bearer Capability i = 0x8890\* Mar 20  $21:07:45.041:$  Channel ID i =  $0x83*$ Mar 20 21:07:45.041: Keypad Facility i = 0x35353533373539\* Mar 20 21:07:45.141: ISDN BR0: RX <- CALL\_PROC pd = 8 callref = 0xAC\* Mar 20 21:07:45.145: Channel ID i = 0x89\* Mar 20 21:07:45.157: ISDN BR0: received HOST PROCEEDING\* Channel ID  $i = 0 \times 0101$ ------------------- :Mar 20 21:07:45.161\* Channel ID  $i = 0x89$ Mar 20  $21:07:45.313$ : ISDN BR0: RX <- CONNECT pd = 8 callref =  $0xAC^*$ Mar 20 21:07:45.325: ISDN BR0: received HOST CONNECT\*

لاحظ أن رسالة الاتصال هي المؤشر الرئيسي للنجاح. إذا لم يتم تلقي اتصال، فقد ترى قطع اتصال أو رسالة COMP\_RELEASE) اكتمال الإصدار) متبوعة برمز سبب: Mar 20 22:11:03.212: ISDN BR0: RX <- RELEASE\_COMP pd = 8\*  $calI}$  =  $0x8F$ Mar 20 22:11:03.216: Cause i = 0x8295 - Call rejected\*

تشير قيمة السبب إلى أمرين.يشير البايت الثاني من قيمة 4- أو 6- بايت إلى النقطة في مسار الاتصال من نهاية إلى نهاية التي تم تلقي قطع الاتصال أو comp\_release منها. يمكن أن يساعدك ذلك على ترجمة المشكلة.يشير كل من البايت الثالث والرابع إلى السبب الفعلي للفشل. راجع <u>[الجدول 9](//www.cisco.com/warp/customer/471/Non_DDR_callout.html#ISDNCAUSECODES)</u> للاطلاع على معاني القيم المختلفة.ملاحظة: تشير النسخة المطبوعة التالية إلى فشل بروتوكول أعلى: Cause i = 0x8090 - Normal call clearing فشل مصادقة PPP سبب نموذجي. قم بتشغيل تفاوض PPP ومصادقة PPP للتصحيح قبل افتراض أن فشل

الاتصال هو بالضرورة مشكلة ISDN. 2. إذا ظهرت رسالة اتصال ISDN واشار تصحيح اخطاء PPP إلى فشل، راجع قسم <u>استكشاف اخطاء PPP</u> [وإصلاحها"](//www.cisco.com/warp/customer/112/chapter17.htm#PPP) في [الفصل 17](//www.cisco.com/warp/customer/112/chapter17.htm) من دليل أستكشاف الأخطاء وإصلاحها بين الشبكات.

### <span id="page-34-0"></span>معلومات ذات صلة

- [دليل التكوين السريع لخدمات طلب IOS من Cisco](//www.cisco.com/en/US/docs/ios/12_1/dial/installation/guide/121dsqcg.html?referring_site=bodynav)
- [دليل تكوين خدمات طلب IOS من Cisco: خدمات الشبكة](//www.cisco.com/en/US/docs/ios/12_1/dial/configuration/guide/dialns_c.html?referring_site=bodynav)
- [دليل تكوين خدمات طلب IOS من Cisco: الخدمات الطرفية](//www.cisco.com/en/US/docs/ios/12_1/termserv/configuration/guide/dialts_c.html?referring_site=bodynav)
	- [مرجع أمر خدمات طلب IOS من Cisco](//www.cisco.com/en/US/docs/ios/12_1/dial/command/reference/dial_r.html?referring_site=bodynav)
		- <u>[نظرة عامة على دراسة حالة الطلب](//www.cisco.com/en/US/docs/ios/12_0/dial/installation/guide/qccase_ps1828_TSD_Products_Getting_Started_Guide_Chapter.html?referring_site=bodynav)</u>
			- [الوصول إلى صفحات التقنية](//www.cisco.com/cisco/web/psa/default.html?mode=tech#Access&referring_site=bodynav)
	- [الدعم التقني والمستندات Systems Cisco](//www.cisco.com/cisco/web/support/index.html?referring_site=bodynav)

ةمجرتلا هذه لوح

ةي الآلال تاين تان تان تان ان الماساب دنت الأمانية عام الثانية التالية تم ملابات أولان أعيمته من معت $\cup$  معدد عامل من من ميدين في عمرية أن على ميدين في المعامل م امك ققيقا الأفال المعان المعالم في الأقال في الأفاق التي توكير المالم الما Cisco يلخت .فرتحم مجرتم اهمدقي يتلا ةيفارتحالا ةمجرتلا عم لاحلا وه ىل| اًمئاد عوجرلاب يصوُتو تامجرتلl مذه ققد نع امتيلوئسم Systems ارامستناء انالانهاني إنهاني للسابلة طربة متوقيا.